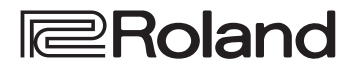

**Guida Rapida**

**Roland** 

 $\begin{array}{|c|c|c|}\hline \multicolumn{1}{|c|}{\bullet} & \multicolumn{1}{|c|}{\bullet} \\ \hline \multicolumn{1}{|c|}{\bullet} & \multicolumn{1}{|c|}{\bullet} \\ \hline \multicolumn{1}{|c|}{\bullet} & \multicolumn{1}{|c|}{\bullet} \\ \hline \multicolumn{1}{|c|}{\bullet} & \multicolumn{1}{|c|}{\bullet} \\ \hline \multicolumn{1}{|c|}{\bullet} & \multicolumn{1}{|c|}{\bullet} \\ \hline \multicolumn{1}{|c|}{\bullet} & \multicolumn{1}{|c|}{\bullet} \\ \hline \multicolumn{1}{$ 

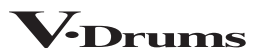

# **FD-27 DRUM SOUND MODULE**

### Guida Rapida (questo documento)

Spiega gli utilizzi di base del TD-27, come suonare la batteria ed esercitarsi.

# Manuali in PDF (in Inglese, scaricabili dal Web)

#### 5 **Manuale di Riferimento**

Oltre al contenuto di questo documento, spiega tutte le funzionalità del TD-27, come le funzioni per le esecuzioni dal vivo e per la registrazione.

5 **Data List**

Spiega tutti i parametri del TD-27 e come modificarli.

5 **MIDI Implementation**

Queste sono informazioni dettagliate sui messaggi MIDI che potete utilizzare collegando il TD-27 a dispositivi MIDI.

### **Manuale Video**

Potete visualizzare una guida rapida video.

Per ottenere i manuali in PDF in Inglese

**1. Immettete il seguente URL sul vostro computer.**

**https://www.roland.com/support/**

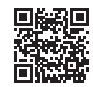

- **2. Cercate TD-27.**
- **3. Scaricate il manuale come indicato dallo schermo.**

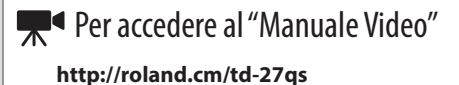

Prima di usare questa unità, leggete attentamente "USARE L'UNITÀ IN MODO SICURO" e "NOTE IMPORTANTI" (foglio "USARE L'UNITÀ IN MODO SICURO" e Manuale dell'Utente [\(p. 30](#page-29-0)). Dopo la lettura, tenete il documento(i) a portata di mano per future consultazioni.

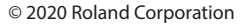

# **B** Bluetooth<sup>®</sup>

# Specifiche Principali

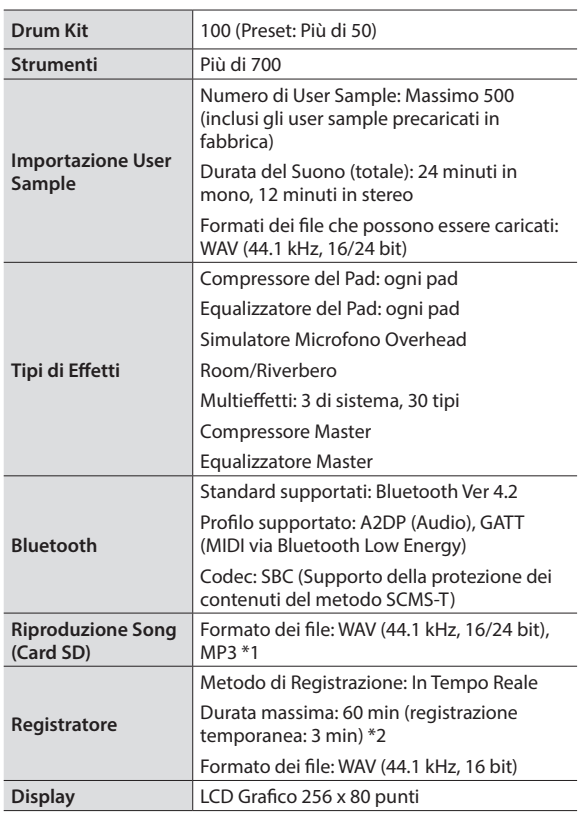

#### **Roland TD-27: Modulo Sonoro per la Batteria**

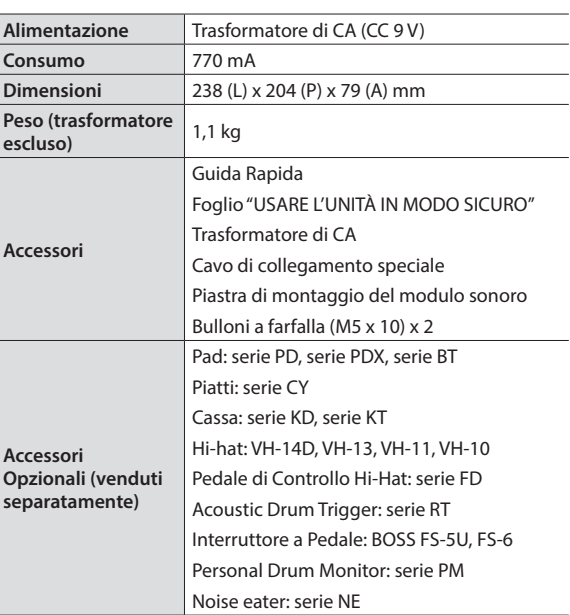

\*1: I file audio devono essere salvati sulla card SD.

\*2: Per la registrazione dei brani è richiesta la card SD. Nel caso non sia inserita la card SD, è possibile registrare temporaneamente per circa 3 minuti.

\* Questo documento illustra le specifiche del prodotto nel momento in cui il documento è stato redatto. Per le informazioni più recenti, fate riferimento al sito Web Roland.

# Sommario

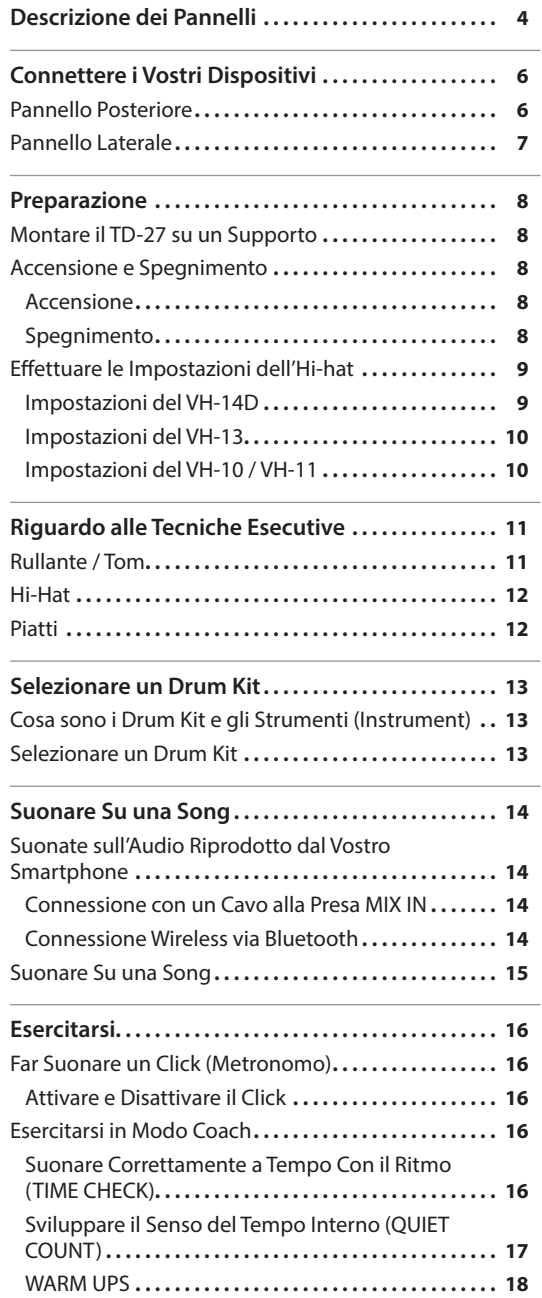

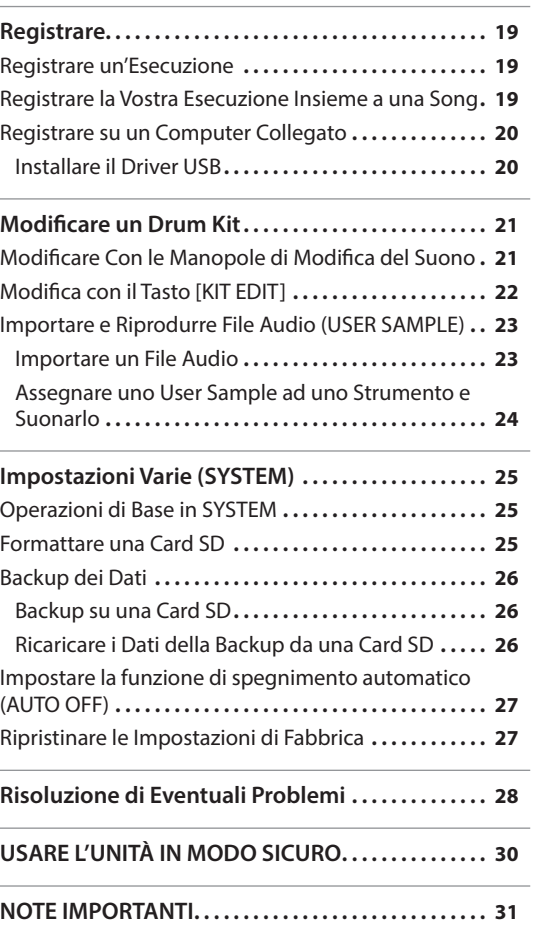

i,

English

日本語

Español

#### <span id="page-3-0"></span>**Display**

Questo mostra varie informazioni che dipendono dall'operazione in corso.

Qualche istante dopo l'accensione, appare la schermata DRUM KIT (schermata di base).

 $\rightarrow$  ["Selezionare un Drum Kit" \(p. 13\)](#page-12-1)

#### **Tasti funzione ([F1]–[F5])**

La funzione di questi tasti cambia a seconda della schermata. I nomi delle funzioni correnti appaiono al fondo dello schermo.

#### **Tasto [**t**]**

Questo tasto registra la vostra esecuzione

 $\rightarrow$  ["Registrare" \(p. 19\)](#page-18-1)

#### **Tasto [**►/■]

Riproduce/arresta il brano interno o i dati dell'esecuzione registrata, o avvia/ arresta la registrazione.

- &["Suonare Su una Song" \(p. 14\)](#page-13-1)
- $\rightarrow$  ["Registrare" \(p. 19\)](#page-18-1)

#### **Tasto [SONG]**

Vi permette di effettuare le impostazioni relative alla song, come le esecuzioni demo o i brani di accompagnamento.

 $\rightarrow$  ["Suonare Su una Song" \(p. 15\)](#page-14-1)

#### **Tasto [Drum KIT]**

Dà accesso alla schermata di base in cui potete selezionare i suoni della batteria (drum kit).

Potete anche premere questo tasto per tornare alla schermata di base da un'altra schermata.

 $\rightarrow$  ["Selezionare un Drum Kit" \(p. 13\)](#page-12-1)

#### **Tasto [CLICK]**

Vi permette di far suonare il click (metronomo), o di regolare il tempo o la suddivisione ritmica.

&["Far Suonare un Click \(Metronomo\)"](#page-15-1)  [\(p. 16\)](#page-15-1)

#### **Manopola**

Nella schermata DRUM KIT (schermata di base) ruotate la manopola per selezionare i suoni della batteria (drum kit).

Viene anche usata per cambiare il valore del parametro selezionato dai tasti cursore.

#### **Tasto [COACH]**

Vi permette di usare il menù coach per esercitarvi alla batteria in modi appropriati per il vostro livello di abilità esecutiva.

 $\rightarrow$  **["Esercitarsi in Modo Coach" \(p. 16\)](#page-15-2)** 

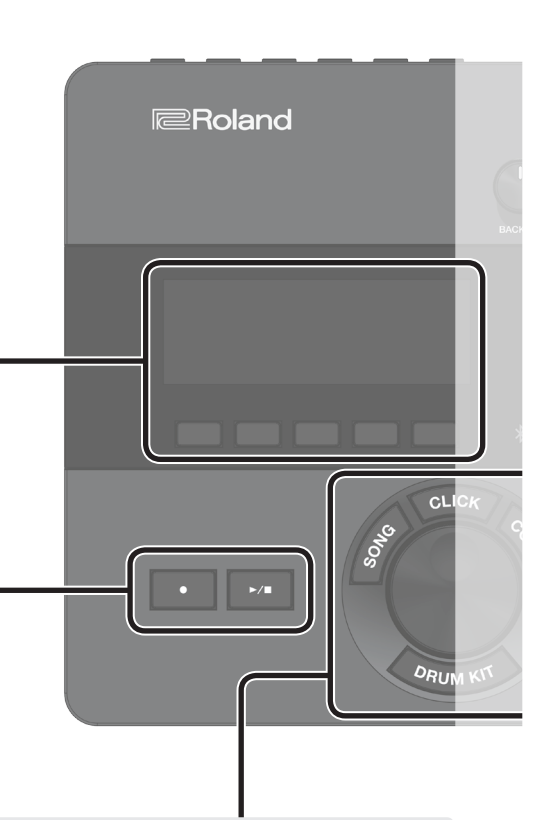

**4**

### Descrizione dei Pannelli

#### **Manopola [BACKING]**

Regola il volume del brano interno o del click (metronomo), e il volume di uno smartphone connesso alla presa MIX IN o via Bluetooth.

- $\rightarrow$  ["Suonare Su una Song" \(p. 14\)](#page-13-1)
- "Far Suonare un Click (Metronomo)" [\(p. 16\)](#page-15-1)

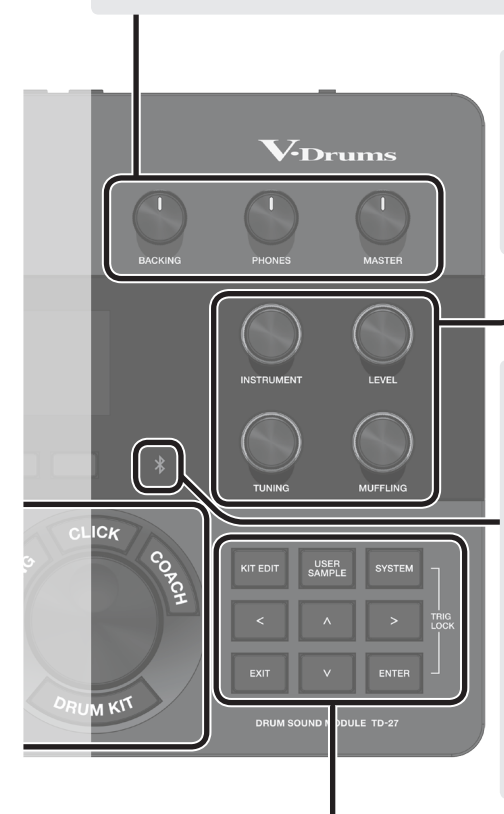

#### **Manopola [PHONES]**

Regola il volume delle cuffie collegate alla presa PHONES.

#### **Manopola [MASTER]**

Regola il volume dei diffusori amplificati, ecc. connessi alle prese MASTER OUT.

**5**

# **Tasto [KIT EDIT]**

Potete modificare il suono in vari modi, personalizzando il tamburo stesso cambiando il tipo di pelle o la profondità del fusto, o regolando il riverbero.

 $\rightarrow$  ["Modificare un Drum Kit" \(p. 21\)](#page-20-1)

#### **Tasto [EXIT]**

Annulla un'operazione. Oppure, riporta alla schermata precedente.

**([INSTRUMENT], [LEVEL], [TUNING], [MUFFLING])** Selezionano il suono (Instrument) di un pad, regolano il volume (Level) o

l'intonazione (Tuning) dello strumento selezionato, o regolano la durata della fase di decadimento del suono (Muffling).

 $\rightarrow$  ["Modificare un Drum Kit" \(p. 21\)](#page-20-1)

**Manopole di modifica del suono**

#### **Indicatore Bluetooth**

Il LED indica lo stato del collegamento Bluetooth.

Potete collegare in modo wireless uno smartphone o un altro dispositivo, e suonare la batteria mentre un brano viene riprodotto dal vostro smartphone.

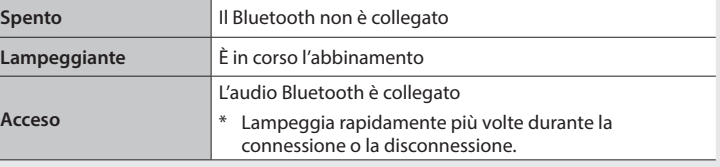

&["Suonate sull'Audio Riprodotto dal Vostro Smartphone" \(p. 14\)](#page-13-2)

- &["Registrare la Vostra Esecuzione Insieme a una Song" \(p. 19\)](#page-18-2)
- \* Se state usando il TD-27 connesso con una app su smartphone, l'aspetto dell'indicatore sarà differente. Per i dettagli, fate riferimento al "Manuale di Riferimento" (PDF).

#### **Tasto [USER SAMPLE]**

I file audio che avete creato sul vostro computer possono essere importati nel TD-27, e riprodotti come strumenti.

&["Importare e Riprodurre File Audio \(USER](#page-22-1)  [SAMPLE\)" \(p. 23\)](#page-22-1)

#### **Tasti cursore [ ][ ][ ][ ]**

Spostano il cursore sullo schermo verso l'alto, il basso, a sinistra e a destra per selezionare un parametro.

#### **Tasto [SYSTEM]**

Vi permette di effettuare le impostazioni di sistema del TD-27.

→ ["Impostazioni Varie \(SYSTEM\)" \(p. 25\)](#page-24-1)

#### **Tasto [ENTER]**

Conferma un'operazione o un valore. Oppure, procede alla schermata successiva.

Tenendo premuto il tasto [ENTER] e premendo il tasto [SYSTEM], potete bloccare il pad che state modificando così che non cambi (funzione Trig Lock).

## <span id="page-5-1"></span><span id="page-5-0"></span>Pannello Posteriore

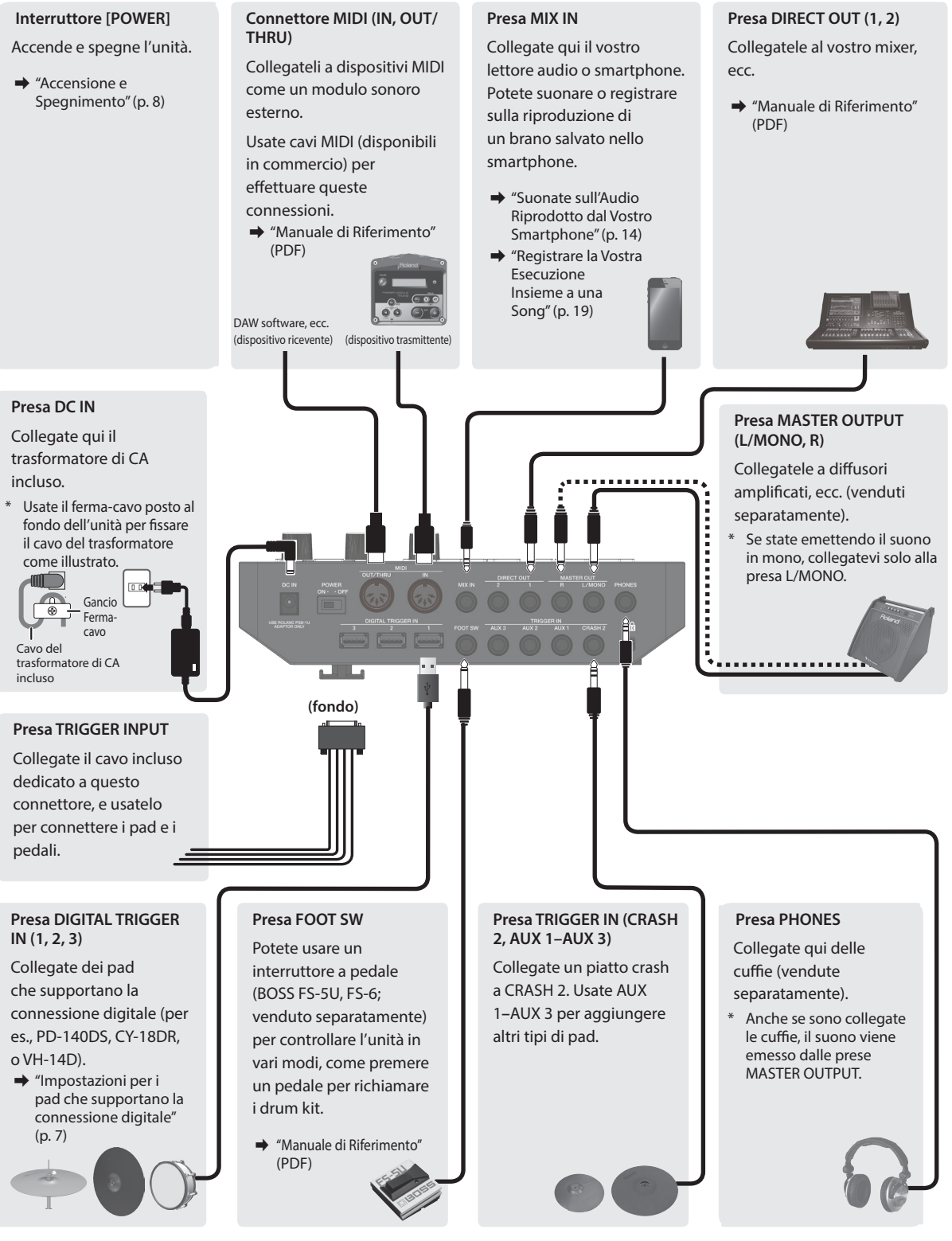

Per evitare malfunzionamenti e/o danni ai dispositivi, abbassate sempre il volume, e spegnete tutti i dispositivi prima di eseguire qualsiasi collegamento.

# Connettere i Vostri Dispositivi

## <span id="page-6-2"></span><span id="page-6-0"></span>Pannello Laterale

#### **Slot SD CARD**

Inserite una card SD disponibile in commercio (sono supportate card SDHC (sino a 32 GB)).

Potete usare una card SD per salvare brani per l'accompagnamento, o per memorizzare impostazioni del TD-27 stesso. Potete anche usarla per importare campionamenti dell'utente o per salvare dati dell'esecuzione che avete registrato.

- &["Formattare una Card SD" \(p. 25\)](#page-24-2)
- &["Suonare Su una Song" \(p. 15\)](#page-14-1)
- $\rightarrow$  ["Registrare" \(p. 19\)](#page-18-1)
- &["Importare e Riprodurre File Audio \(USER SAMPLE\)" \(p. 23\)](#page-22-1)
- $\rightarrow$  ["Backup dei Dati" \(p. 26\)](#page-25-1)
- \* Prima di utilizzare una card SD per la prima volta, dovete formattarla sul TD-27 [\(p. 25](#page-24-2)).
- Non spegnete mai l'unità o rimuovete le card SD mentre lo schermo indica "Processing..." o "Now Saving..."
- Alcuni tipi di card SD, oppure card SD di alcuni produttori, potrebbero non essere in grado di registrare o riprodurre correttamente sull'unità.

#### **Porta USB COMPUTER**

Collegatela al vostro computer. Usate un cavo USB (disponibile in commercio) per effettuare questa connessione.

Potete usare una DAW software (disponibile in commercio) per registrare un'esecuzione sul TD-27 sotto forma di audio o MIDI, o potete usare il TD-27 per ascoltare i suoni riprodotti dal computer.

&"Manuale di Riferimento" (PDF)

### <span id="page-6-1"></span>Impostazioni per i pad che supportano la connessione digitale

La prima volta che un pad che supporta la connessione digitale viene collegato a una porta DIGITAL TRIGGER IN, appare la seguente schermata.

Seguendo le istruzioni nella schermata, specificate l'ingresso trigger a cui va assegnato il pad connesso.

Se specificate lo stesso ingresso trigger di un pad che è connesso a un cavo di collegamento dedicato o a una presa TRIGGER IN, il pad connesso a quella presa TRIGGER IN non produce suoni.

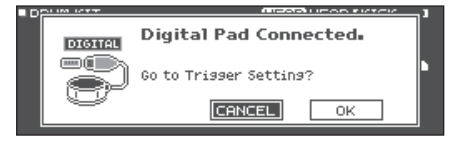

#### **Riferimento**

Per i dettagli, fate riferimento al "Manuale di Riferimento" (PDF).

**1. Usate i tasti cursore per selezionare "OK", e premete il tasto [ENTER].**

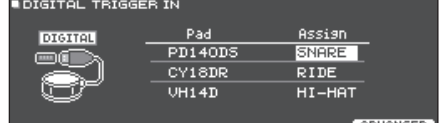

- **2. Usate i tasti cursore per selezionare il pad che volete specificare e usate la manopola per specificare l'assegnazione (Assign).**
- Non potete specificare più volte la stessa assegnazione.

#### **Esempio di impostazione**

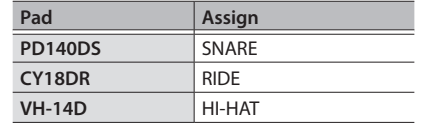

**3. Premete il tasto [DRUM KIT] per tornare alla schermata DRUM KIT.**

# <span id="page-7-2"></span><span id="page-7-0"></span>Montare il TD-27 su un Supporto

Usate la piastra di montaggio del modulo sonoro inclusa per montare il TD-27 ad un supporto per tamburi (per es., Serie MDS; venduto separatamente). Usate i bulloni a farfalla inclusi per montare la piastra come illustrato.

- Usate solo i bulloni a farfalla inclusi. L'uso di altri bulloni provoca malfunzionamenti.
- Quando ribaltate l'unità, state attenti a proteggere tasti e manopole da eventuali danni. Inoltre maneggiate l'unità con attenzione: non fatela cadere.

#### **MEMO**

La All Purpose Clamp (APC-33; venduta separatamente) può essere fissata ad un tubo con un raggio di 10,5–28,6 mm nel caso vogliate montare il TD-27 su un'asta per piatti o altro supporto simile.

### <span id="page-7-1"></span>Accensione e Spegnimento

\* Controllate sempre che il livello di volume sia abbassato prima di accendere/spegnere l'unità. Anche con il volume al minimo, potreste avvertire un rumore all'accensione/spegnimento. Ma questo è normale, e non indica un malfunzionamento.

### Accensione

- **1. Collegate delle cuffie (vendute separatamente) o dei diffusori amplificati (venduti separatamente) al TD-27.**
- Se sono connessi dei diffusori amplificati, abbassate al minimo il volume dei diffusori.
- **2. Sul pannello posteriore del TD-27, impostate l'interruttore [POWER] su ON.**

Quando accendete il TD-27 , appare la seguente schermata.

"GUTO OFF" FUNCTION IS ON [OFF]: Disable "Auto Off<br>[4 HOURS]: Enable "Auto Off"

In questa schermata potete effettuare importazioni per specificare se l'unità si spegne automaticamente dopo un periodo di tempo predeterminato (funzione AUTO OFF).

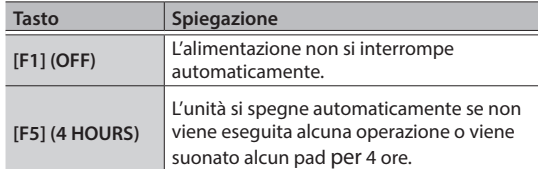

- Se la funzione AUTO OFF è impostata su "OFF", questa schermata non viene visualizzata.
- L'unità si spegne automaticamente trascorsa una quantità di tempo predeterminata dall'ultima operazione sui pulsanti o su i controlli, o dall'ultima esecuzione (funzione AUTO OFF).

Se non volete che l'unità si spenga automaticamente, disabilitate la funzione AUTO OFF [\(p. 27](#page-26-1)).

Per ripristinare l'alimentazione, riaccendete l'unità.

- **3. Se sono connessi dei diffusori amplificati, accendete i diffusori.**
- **4. Usate la manopola [PHONES] per regolare il volume delle cuffie, e usate la manopola [MASTER] per regolare il volume dei diffusori amplificati.**

### Spegnimento

#### **NOTA**

Le impostazioni che modificate sul TD-27 vengono salvate quando spegnete l'unità. Siate certi di spegnere l'unità premendo l'interruttore [POWER].

#### **1. Se sono connessi dei diffusori amplificati al TD-27, abbassate al minimo il volume dei diffusori e spegneteli.**

#### **2. Impostate l'interruttore [POWER] del TD-27 su OFF.**

Lo schermo indica "Please wait. Now saving...," e l'unità si spegne quando le impostazioni sono state salvate.

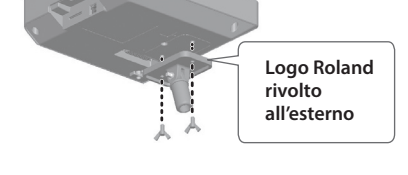

**9**

English

Ш 法語

Deutsch

Français

Italiano

Español

# <span id="page-8-0"></span>Effettuare le Impostazioni dell'Hi-hat

Se state utilizzando l'hi-hat (VH-14D, VH-13 o VH-10/VH-11), regolate l'offset sul TD-27.

Questa regolazione è necessaria affinché i movimenti del pedale, come apertura o chiusura, vengano rilevati correttamente.

◆ Per effettuare regolazioni di precisione della sensibilità dell'hi-hat, ecc., fate riferimento al "Manuale di Riferimento" (PDF).

# Impostazioni del VH-14D

- **1. Premete il tasto [SYSTEM].**
- **2. Usate i tasti cursore per selezionare "TRIGGER", e poi premete il tasto [ENTER].**
- **3. Usate i tasti cursore per selezionare "HI-HAT", e poi premete il tasto [ENTER].** Appare la schermata TRIGGER HI-HAT.
- \* "VH-14D" non viene visualizzato come Trig Type quando il VH-14D non è connesso o se non è assegnato come hi-hat. In questo caso, collegate il VH-14D e assegnatelo come hi-hat.

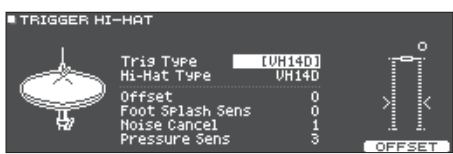

**4. Premete il tasto [F5] (OFFSET).**

Appare la schermata VH OFFSET ADJUSTMENT.

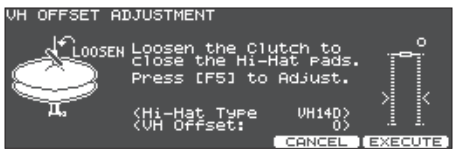

- **5. Allentate la vite di blocco del piatto superiore e lasciatelo appoggiare sul piatto inferiore.**
- \* NON toccate i piatti dell'hi-hat o il pedale.

Vite del bloccaggio (clutch)

# **6. Premete il tasto [F5] (EXECUTE).**

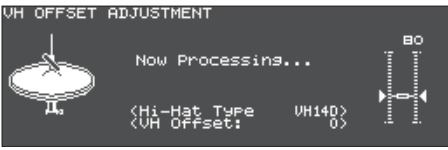

Il parametro "VH Offset" viene impostato automaticamente (dopo circa 3 secondi).

#### **7. Premete il tasto [KIT] per tornare alla schermata DRUM KIT.**

# Verificare la Versione del Programma di Sistema del Modulo Sonoro della Batteria

Potrebbe essere necessario aggiornare la versione di sistema del vostro modulo sonoro della batteria prima di usare il VH-14D con il TD-27.

Controllate se il vostro modulo sonoro risponde alle seguenti condizioni.

• TD-27: Ver. 1.11 o successiva

Se la versione corrente è inferiore a quella indicata sopra, aggiornate il sistema.

- **1. Premete il tasto [SYSTEM].** Appare la schermata SYSTEM.
- **2. Usate i tasti cursore per selezionare "INFO", e poi premete il tasto [ENTER].** Appare la schermata delle informazioni.
- **3. Premete il tasto [F1] (PROGRAM) per visualizzare la versione del programma.**

#### **Come ottenere l'aggiornamento (programma di sistema)**

**1. Immettete il seguente URL sul vostro computer.**

https://www.roland.com/support/

**2. Scegliete "TD-27" come nome del prodotto.**

Português

Nederlands

## <span id="page-9-0"></span>Impostazioni del VH-13

- **1. Premete il tasto [SYSTEM].**
- **2. Usate i tasti cursore per selezionare "TRIGGER", e premete il tasto [ENTER].**
- **3. Usate i tasti cursore per selezionare "HI-HAT", e premete il tasto [ENTER].**

Appare la schermata TRIGGER HI-HAT.<br>• TRIGGER HI-HAT

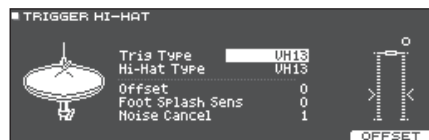

- **4. Usate la manopola per impostare il Trig Type sul "VH13".**
- **5. Premete il tasto [**F5**] (OFFSET).**

Appare la schermata VH OFFSET ADJUSTMENT.

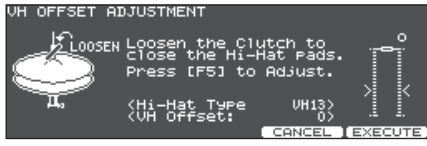

- **6. Allentate la vite di blocco del piatto superiore dell'hi-hat e lasciatelo appoggiare sul piatto inferiore dell'hi-hat.**
- \* NON toccate i piatti dell'hi-hat o il pedale.
- **7. Premete il tasto [**F5**] (EXECUTE).**

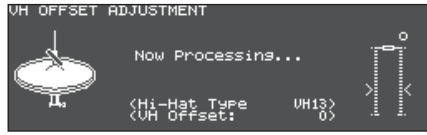

Il parametro "VH Offset" viene impostato automaticamente (dopo circa 3 secondi).

**8. Premete il tasto [DRUM KIT] per tornare alla schermata DRUM KIT.**

# Impostazioni del VH-10 / VH-11

**1. Con l'hi-hat completamente distanziato dall'unità del sensore di movimento, accendete il TD-27.**

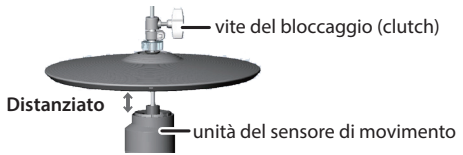

- **2. Allentate la vite di blocco del clutch e lasciate che l'hi-hat si appoggi in modo naturale all'unità dei sensore di movimento.**
- **3. Premete il tasto [SYSTEM].**
- **4. Usate i tasti cursore per selezionare "TRIGGER", e premete il tasto [ENTER].**
- **5. Usate i tasti cursore per selezionare "HI-HAT", e premete il tasto [ENTER].**

Appare la schermata TRIGGER HI-HAT.

**TRIGGER HI-HAT** UH10<br>UH10/FD Tris Type<br>Hi-Hat Type ni-nac Tare<br>Foot Splash Sens<br>CC MAX

- **6. Usate la manopola per impostare il Trig Type sul "VH10".**
- **7. Guardando il misuratore che appare sul lato destro della schermata del TD-27, regolate**

**l'offset tramite la vite di regolazione dell'offset presente**  dell'offset**sul VH-10.**

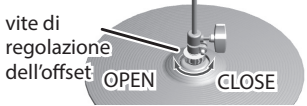

Regolate l'offset così che **a** appaia nel misuratore.

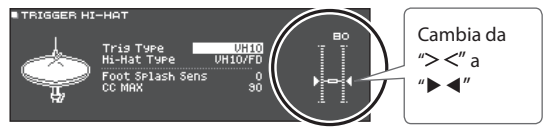

- **8. Chiudete la vite del clutch in una posizione in cui l'hi-hat oscilla in modo naturale quando viene colpito.**
- **9. Premete il tasto [DRUM KIT] per tornare alla schermata DRUM KIT.**

# <span id="page-10-1"></span><span id="page-10-0"></span>Riguardo alle Tecniche Esecutive

Il TD-27 vi permette di usare varie tecniche esecutive come su una batteria acustica.

#### **NOTA**

- Usate solo bacchette in legno o plastica. L'uso di bacchette in carbonio o metallo può provocare malfunzionamenti del sensore.
- 5 Usate solo spazzole in nylon. L'uso di spazzole metalliche può provocare malfunzionamenti del sensore, e graffiare il pad.

# Rullante / Tom

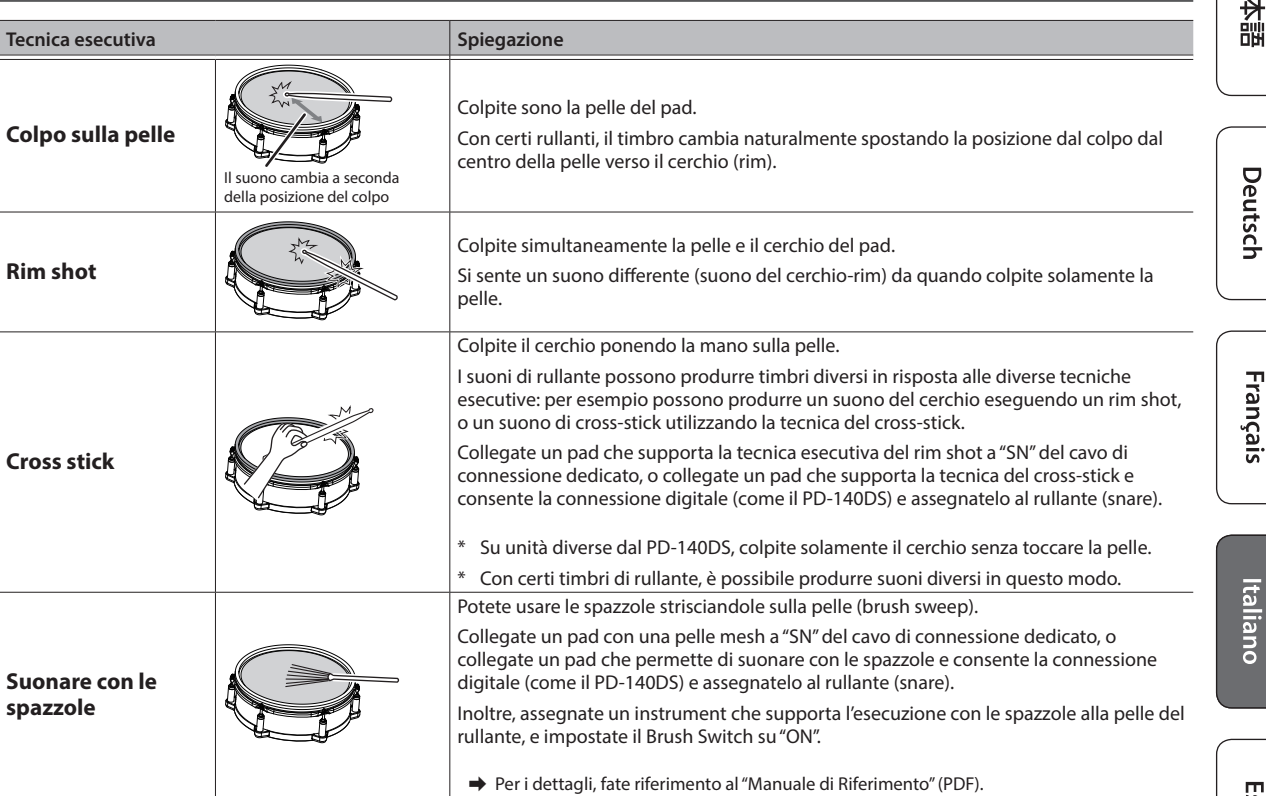

### Cambiare le sfumature del rim shot

Con certi suoni di rullante e tom, leggeri cambiamenti nel modo in cui suonate i rim shot cambiano delle sfumature del suono.

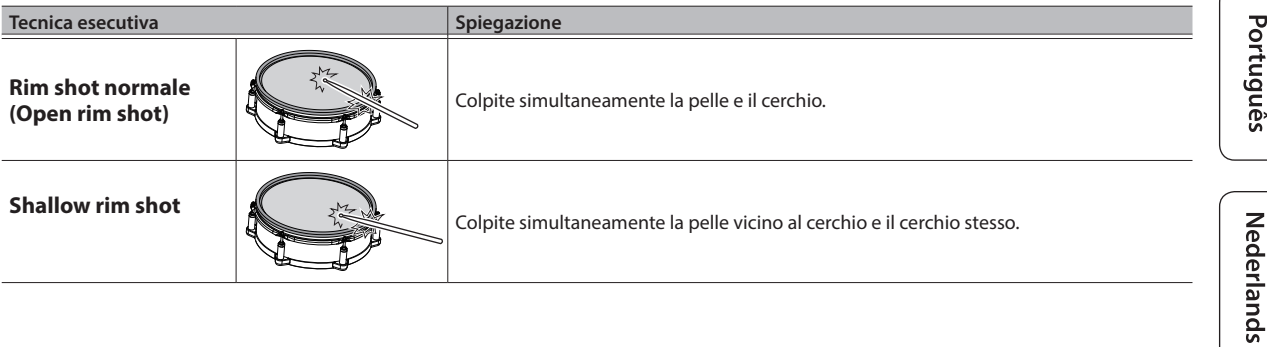

**English** 

### <span id="page-11-0"></span>Riguardo alle Tecniche Esecutive

# Hi-Hat

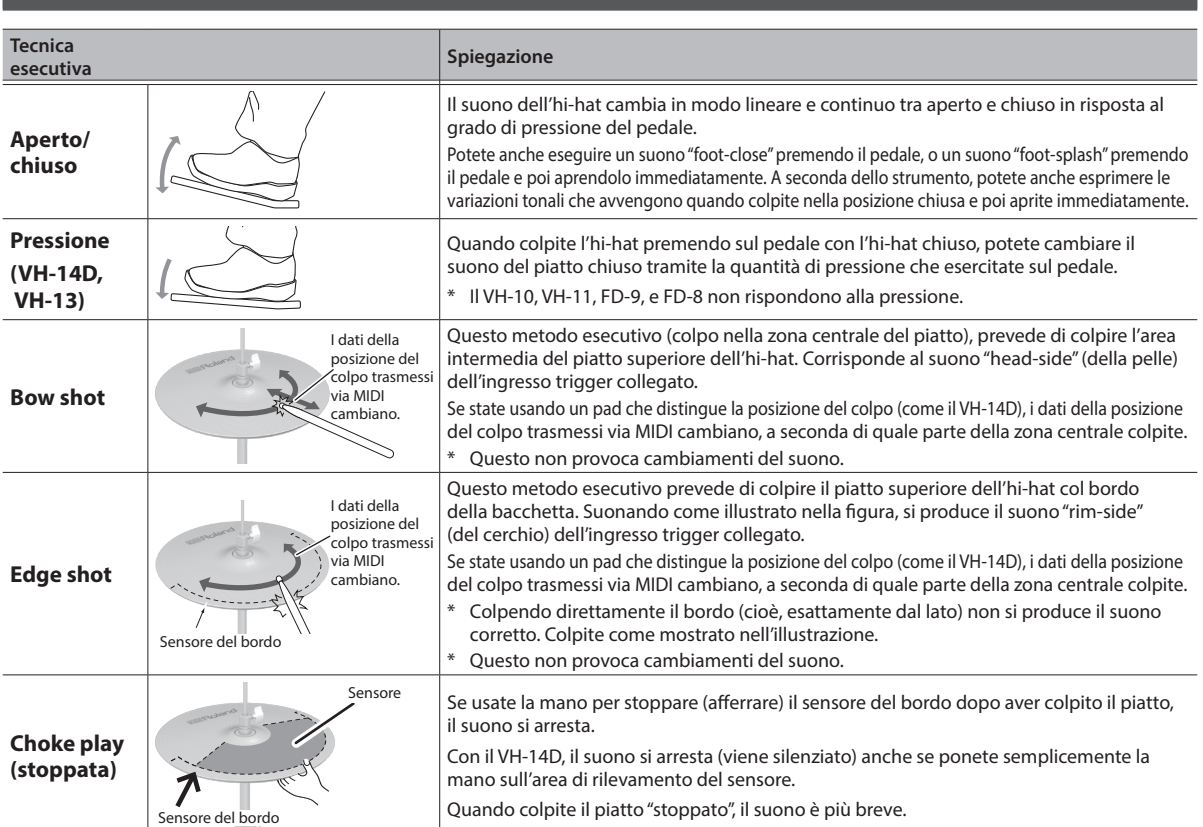

\* Non colpite il fondo del piatto superiore dell'hi-hat, e non colpite il piatto inferiore dell'hi-hat. Ciò può provocare malfunzionamenti.

# Piatti

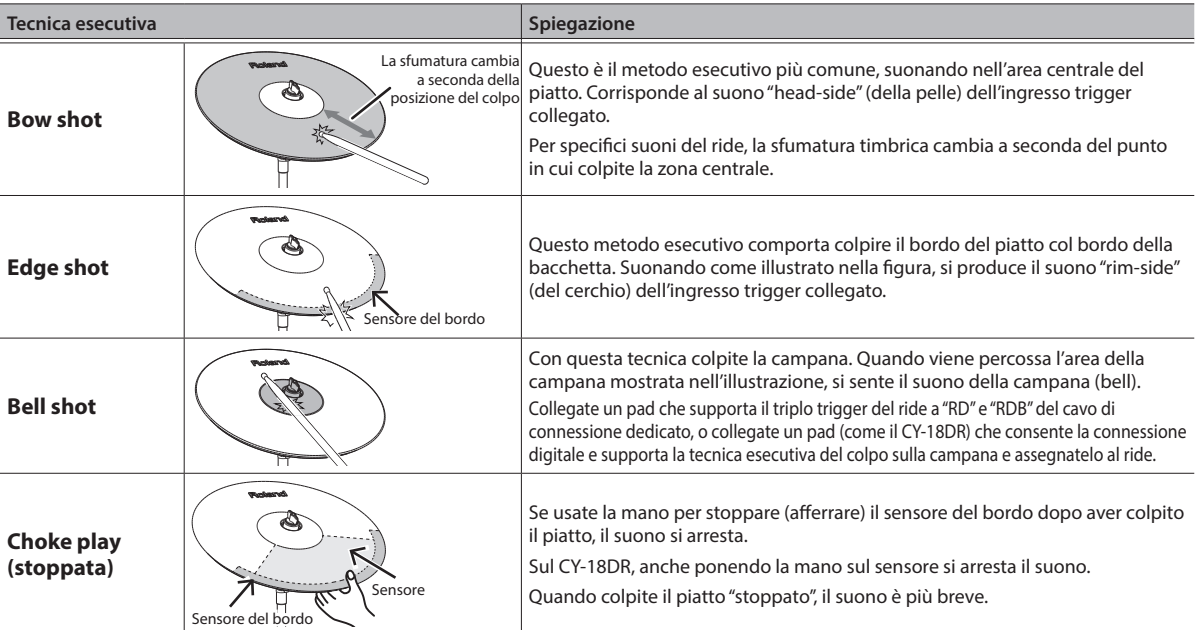

# <span id="page-12-1"></span><span id="page-12-0"></span>Cosa sono i Drum Kit e gli Strumenti (Instrument)

Sul TD-27, un gruppo di tamburi prende il nome di "drum kit". I suoni che vengono riprodotti quando colpite ogni pad del drum kit sono chiamati "strumenti".

L'illustrazione sotto mostra la struttura di un drum kit.

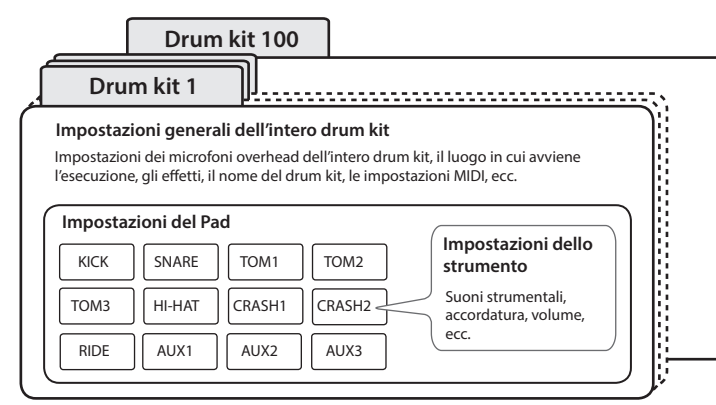

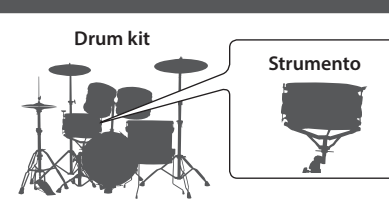

English

# Selezionare un Drum Kit

Il TD-27 vi permette di divertirvi suonando con dei drum kit che sono adatti per una varietà di generi musicali.

#### **1. Premete il tasto [DRUM KIT].**

Appare la schermata DRUM KIT. A seconda delle impostazioni, questa schermata mostra il seguente contenuto.

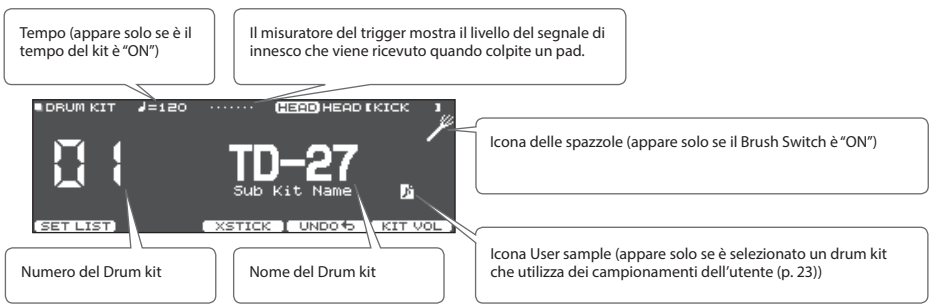

#### **2. Usate la manopola per selezionare un kit.**

#### **Riferimento**

Per una lista dei drum kit, fate riferimento alla "Data List" (PDF).

# La Funzione Cross-Stick

### Pad che sono collegati a una presa TRIGGER INPUT

Ogni volta che premete il tasto [F3] (XSTICK), attivate e disattivate la possibilità di produrre il suono del cross-stick [\(p. 11](#page-10-1)) dal pad del rullante.

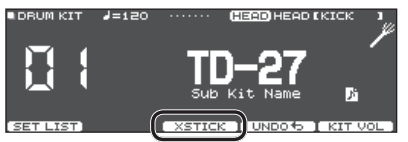

Quando suonate usando un pad che supporta la connessione digitale e la tecnica dei cross-stick (come il PD-140DS)

Se un ingresso trigger è assegnato al rullante (snare - [p. 7](#page-6-1)), è sempre possibile usare la tecnica del cross-stick. In questo caso, l'icona XSTICK non viene visualizzata nello schermo.

Français

# <span id="page-13-1"></span><span id="page-13-0"></span>Suonare Su una Song

Potete divertirvi suonando la batteria sui brani presenti nel vostro smartphone o altro dispositivo mobile (d'ora in poi chiamato "smartphone") o sui brani che possono essere riprodotti sul TD-27 stesso.

## <span id="page-13-2"></span>Suonate sull'Audio Riprodotto dal Vostro Smartphone

### Connessione con un Cavo alla Presa MIX IN

- **1. Collegate un cavo con una spina stereo mini (disponibile in commercio) dal vostro smartphone alla presa MIX IN del TD-27 ([p. 6](#page-5-1)).**
- **2. Riproducete un brano sul vostro smartphone.**
- **3. Ruotate la manopola [BACKING] per regolare il volume del brano riprodotto.**

# Connessione Wireless via Bluetooth

Per poter collegare il vostro smartphone in modo wireless al TD-27 via Bluetooth, dovete effettuare l'abbinamento registrando il TD-27 nel vostro smartphone così che i due dispositivi possano autenticarsi reciprocamente.

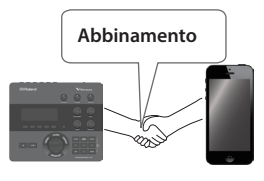

Come esempio, spieghiamo come effettuare le impostazioni per un iPhone.

\* Dopo che uno smartphone è stato abbinato al TD-27, non è necessario effettuare nuovamente l'abbinamento. Fate riferimento a ["Collegarsi a un dispositivo mobile già](#page-13-3)  [abbinato" \(p. 14\).](#page-13-3)

# Registrare lo smartphone (abbinamento)

- **1. Posizionate lo smartphone che volete connettere vicino al TD-27.**
- **2. Premete il tasto [SYSTEM].**
- **3. Muovete il cursore su "BLUETOOTH," e premete il tasto [ENTER].**
- **4. Premete il tasto [F1] (PAIRING).**

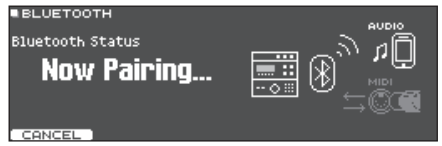

#### **MEMO**

Se decidete di annullare l'abbinamento, premete il tasto [F1] (CANCEL) o il tasto [EXIT].

**5. Attivate la funzione Bluetooth del dispositivo mobile.**

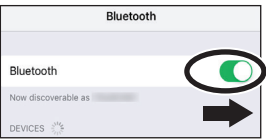

**6. Toccate "TD-27 AUDIO" che appare nel campo "DEVICES" Bluetooth dello smartphone.**

TD-27 e lo smartphone sono abbinati. Quando l'abbinamento è completo, appare un display come il seguente.

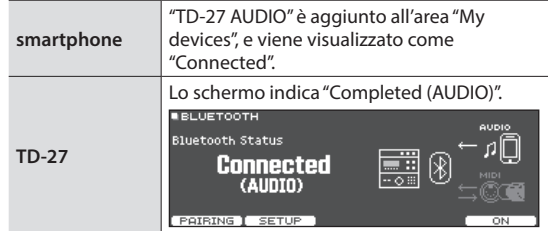

**7. Premete il tasto [DRUM KIT] per tornare alla schermata DRUM KIT.**

# <span id="page-13-3"></span>Collegarsi a un dispositivo mobile già abbinato

**1. Attivate la funzione Bluetooth del dispositivo mobile.**

Questa unità e lo smartphone sono collegati in modo wireless.

\* Se la procedura sopra non stabilisce una connessione, toccate "TD-27 AUDIO" che appaiono nel campo "DEVICES" dello smartphone.

# Riprodurre brani dal vostro smartphone

Quando riproducete musica sul vostro smartphone, il suono può essere ascoltato dalle cuffie o dai diffusori amplificati che sono connessi al TD-27.

Per regolare il volume del brano, usate la manopola [BACKING] del TD-27 o effettuate la regolazione sullo smartphone.

#### **MEMO**

La musica riprodotta dal vostro dispositivo mobile può essere registrata insieme al suono della vostra esecuzione sul TD-27 ([p. 19\)](#page-18-2).

### Suonare Su una Song

English

Ш 运动

Deutsch

Français

Italiano

# <span id="page-14-1"></span><span id="page-14-0"></span>Suonare Su una Song

Tutti i tipi di musica che possono essere riprodotti dal TD-27, inclusi i suoi brani interni, file audio salvati su una card SD, e dati dell'esecuzione registrati su una card SD vengono chiamati collettivamente "song".

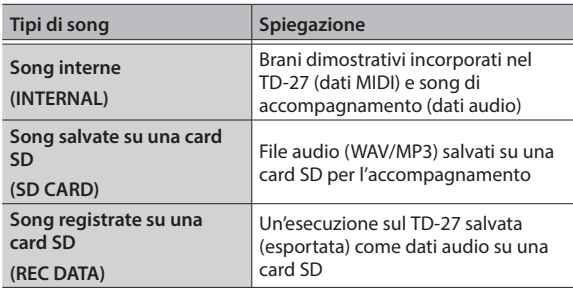

#### **1. Premete il tasto [SONG].**

Appare la schermata SONG.

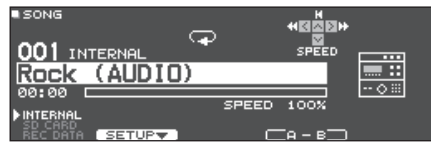

## **2. Ruotate la manopola per selezionare una song.**

Ogni volta che premete il tasto [F1], alternate tra i brani interni (INTERNAL), i file audio sulla card SD (SD CARD), e i brani registrati (esportati) sulla card SD (REC DATA).

#### **3.** Premete il tasto [▶/■].

La song selezionata suona.

#### **Operazioni durante la riproduzione**

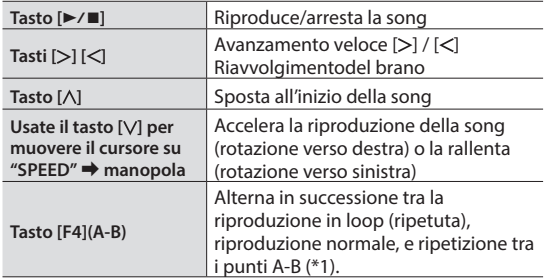

\*1: Specificare l'intervallo tra A e B, e riprodurre ripetutamente.

#### **Impostare la ripetizione A-B**

- **1. Premete il tasto [F4] (A-B) per la riproduzione normale, e riproducete il brano.**
- **2. Nel punto in cui volete inizi la ripetizione, premete il tasto [F4] (A-B) (specifica A).**
- **3. Nel punto in cui volete terminare la ripetizione, premete il tasto [F4] (A-B) (specifica B).**

#### **Riferimento**

Per la lista delle song interne, vedi la "Data List" (PDF).

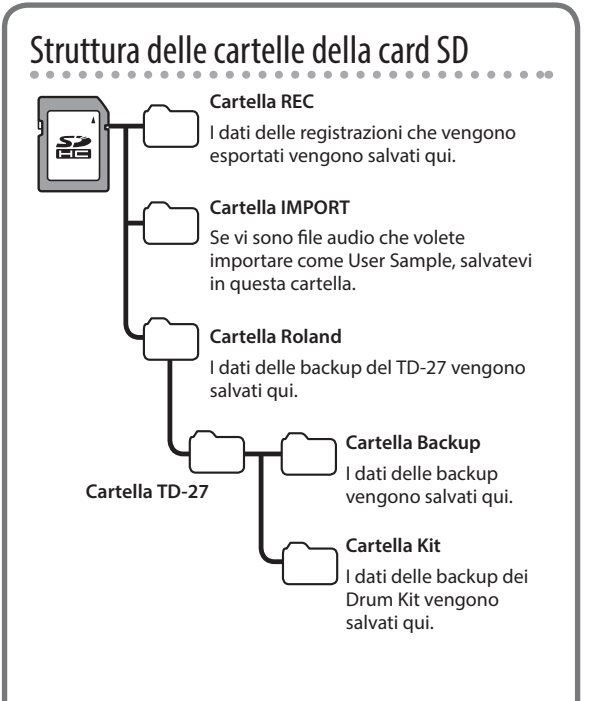

### Quando trasferite file dal computer alla card SD

I file audio possono essere riprodotti dal livello radice della card SD.

- Potete porre sino a 200 file di song in una singola cartella.
- \* Mantenete la durata della song entro un'ora per file.

#### **Riferimento**

Per i dettagli, fate riferimento al "Manuale di Riferimento" (PDF).

# <span id="page-14-2"></span>File audio riproducibili dal TD-27

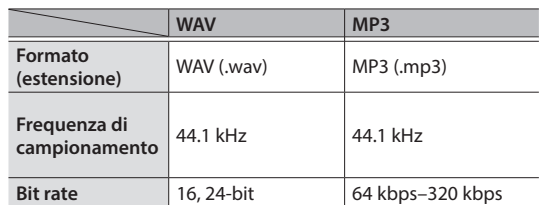

\* I nomi dei file o delle cartelle che contengono più di 16 caratteri non vengono visualizzati correttamente. File e cartelle che usano caratteri a doppio-byte non sono supportati.

# <span id="page-15-0"></span>Esercitarsi

# <span id="page-15-1"></span>Far Suonare un Click (Metronomo)

Potete far suonare un click ed esercitarvi alla batteria con un tempo costante.

# Attivare e Disattivare il Click

#### **1. Premete il tasto [CLICK].**

Appare la schermata CLICK.

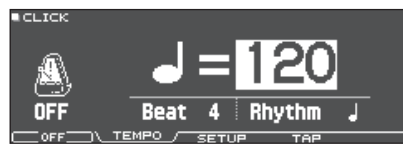

#### **2. Premete il tasto [F1].**

Il click suona.

Potete regolare il volume del click usando la manopola [BACKING].

#### **3. Premete nuovamente il tasto [F1].**

Il suono del click si arresta.

#### **MEMO**

- 5 Potete anche attivare e disattivare il click tenendo premuto il tasto [ENTER] e premendo il tasto [CLICK].
- 5 Potete anche ascoltare il suono del click solamente in cuffia. Per i dettagli, fate riferimento al "Manuale di Riferimento" (PDF).

### Cambiare il tempo

**1. Nella schermata CLICK (linguetta TEMPO), ruotate la manopola per regolare il tempo.**

### Cambiare la suddivisione ritmica

- **1. Nella schermata CLICK (linguetta TEMPO), usate i tasti cursore per cambiare il Beat.**
- **2. Usate la manopola per specificare Beat.**
- **3. Premete il tasto [DRUM KIT] per tornare alla schermata DRUM KIT.**

#### **Riferimento**

Per altre impostazioni relative al click, consultate il "Data List" (PDF).

## <span id="page-15-2"></span>Esercitarsi in Modo Coach

Questa unità offre dei modi dedicati all'esercizio chiamati "Coach Mode" che sono concepiti per rendere il più efficace possibile i vostri esercizi.

Questo vi mette a disposizione tre menù: "TIME CHECK," "QUIET COUNT," e "WARM UPS". Questi vi aiutano a migliorare il controllo della velocità, la precisione e la resistenza. Potente anche selezionare impostazioni appropriate per il vostro livello di abilità esecutiva.

# Selezionare un Menù di Esercitazione

**1. Premete il tasto [COACH].**

Appare la schermata COACH MENU.

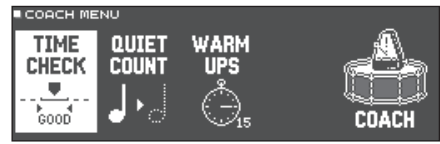

**2. Usate i tasti cursore per selezionare il menù coach, e premete il tasto [ENTER].**

# Suonare Correttamente a Tempo Con il Ritmo (TIME CHECK)

Questo vi permette di esercitarvi alla batteria con un tempo preciso insieme al click.

#### **1. Nella schermata TIME CHECK, premete il tasto [F5] (START).**

#### **MEMO**

Se decidete di interrompere l'esercizio, premete il tasto [F4] (STOP).

#### **2. Colpite il pad a tempo con il click.**

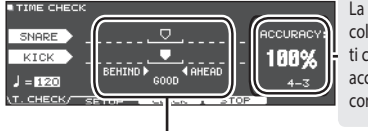

La percentuale dei vostri colpi che sono stati eseguiti con una temporizzazione accurata viene visualizzata come valore "%".

Lo schermo indica se i vostri colpi sul pad sono a tempo con il ritmo prodotto dal click.

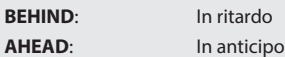

La temporizzazione dei vostri colpi viene valutata.

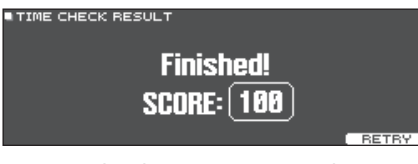

Per riprendere l'esercizio, premete il tasto [F5] (RETRY).

#### <span id="page-16-0"></span>**3. Premete il tasto [EXIT] per terminare.**

# Impostazioni TIME CHECK

Nella schermata TIME CHECK, potete premere il tasto [F2] (SETUP) per cambiare i pad che vengono valutati e il numero di battute a cui viene dato un punteggio.

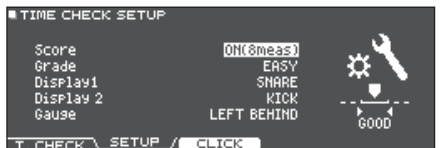

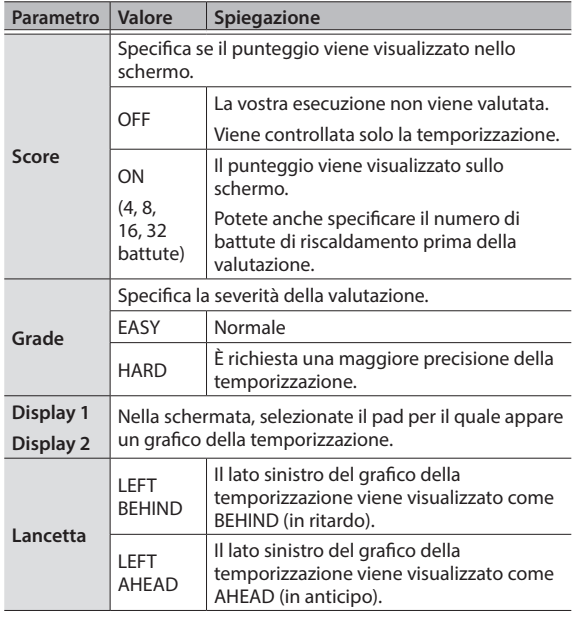

Potete premere il tasto [F3] (CLICK) per effettuare le impostazioni del click ([p. 16](#page-15-1)).

# Sviluppare il Senso del Tempo Interno (QUIET COUNT)

Questo vi permette di esercitarvi a tenere il tempo con il vostro corpo. Per le prime battute, il click si sente al volume specificato, ma per le battute successive il click non è udibile. Questo ciclo di varie battute continua sino a quando non arrestate la funzione.

#### **1. Nella schermata QUIET COUNT, premete il tasto [F5] (START).**

#### **2. Colpite il pad a tempo con il click.**

5 Il click suona durante le prime battute. Quando raggiungete l'ultima battuta in cui suona il click, lo schermo indica "Ready".

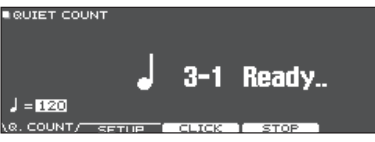

5 Quando il click smette di suonare, l'indicazione nello schermo cambia in "Quiet". Continuate a colpire i pad durante questo periodo di tempo. **BRUIET COUNT** 

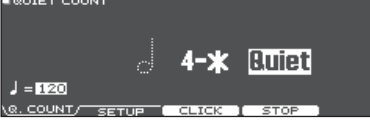

5 Al termine della regione Quiet, la proporzione dei vostri colpi che è stata suonata con un tempo preciso viene visualizzata come valore "%".

**EQUIET COUNT** 

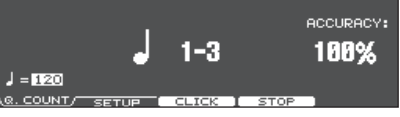

- **3. Premete il tasto [F4] (STOP).**
- **4. Premete il tasto [EXIT] per terminare.**

# Impostazioni di Quiet Count

Nella schermata QUIET COUNT, premete il tasto [F2] (SETUP) per accedere alla schermata delle impostazioni.

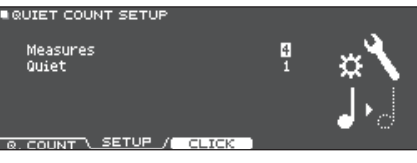

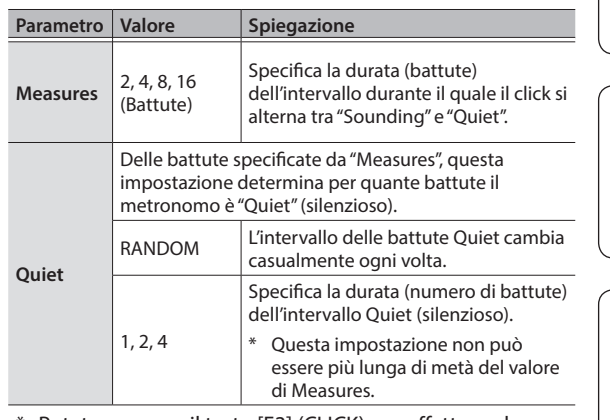

Potete premere il tasto [F3] (CLICK) per effettuare le impostazioni del click ([p. 16\)](#page-15-1).

**Nederlands** 

#### <span id="page-17-0"></span>Esercitarsi

### WARM UPS

In questo modo vi esercitate in successione nelle fasi 1–3, la vostra esecuzione viene valutata ad ogni fase, e poi ricevete una valutazione finale.

Potete scegliere uno dei tre corsi (5/10/15 minuti), che vanno da facile a difficile. Potete regolare il tempo a seconda del vostro livello di abilità.

#### **MEMO**

Dopo aver iniziato WARM UPS, potete premere il tasto [F5] (PAUSE) per porre in pausa o riprendere. Durante la pausa, premete il tasto [F4] (STOP) per arrestare.

#### **1. Nella schermata WARM UPS, premete il tasto [F5] (START).**

#### **Fase 1: Change-Up:**

In questa fase, il tipo di ritmo cambia ogni due battute.

Partendo da note da 1/2, il valore delle note si accorcia gradualmente, e poi ritorna alle note da 1/2; questo cambiamento di ritmi viene ripetuto.

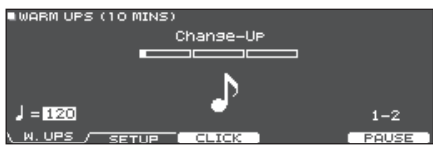

#### **Fase 2: Auto Up/Down**

Il tempo viene gradualmente accelerato e rallentato.

Il tempo aumenta di un 1 BPM (beat-per-minute movimenti al minuto) per ogni movimento sino a quando il click non raggiunge il limite superiore; poi il tempo continua a rallentare di un 1 BPM sino a quando non raggiunge il tempo iniziale.

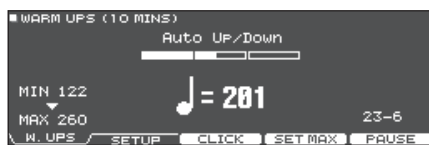

- Auto Up/Down viene eseguito se Duration è 10 MINS o 15 MINS.
- Auto Up/Down non vi permette di usare la manopola [TEMPO] per regolare il tempo corrente.
- Il valore del tempo corrente è il limite inferiore del tempo.

#### **Fase 3:Time Check**

In questa fase, la precisione della vostra esecuzione viene verificata rispetto al click. Potete vedere nello schermo se siete in anticipo, in ritardo o a tempo.

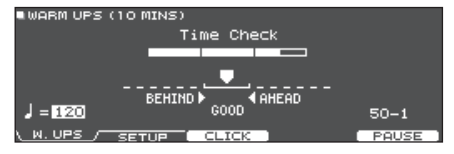

#### **Valutazione complessiva**

Questa valuta la vostra esecuzione in ogni fase, e visualizza la valutazione complessiva.

Per riprendere l'esercizio, premete il tasto [F5] (RETRY).

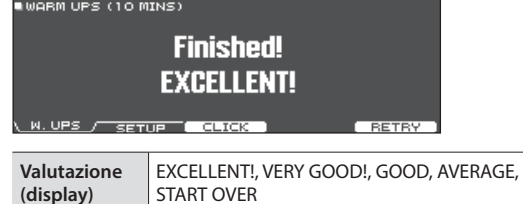

#### **2. Premete il tasto [EXIT] per terminare.**

### Impostazioni WARM UPS

Nella schermata WARM UPS, premete il tasto [F2] (SETUP) per accedere alla schermata delle impostazioni.

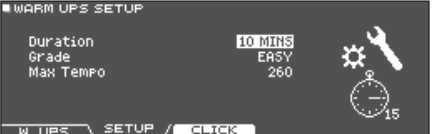

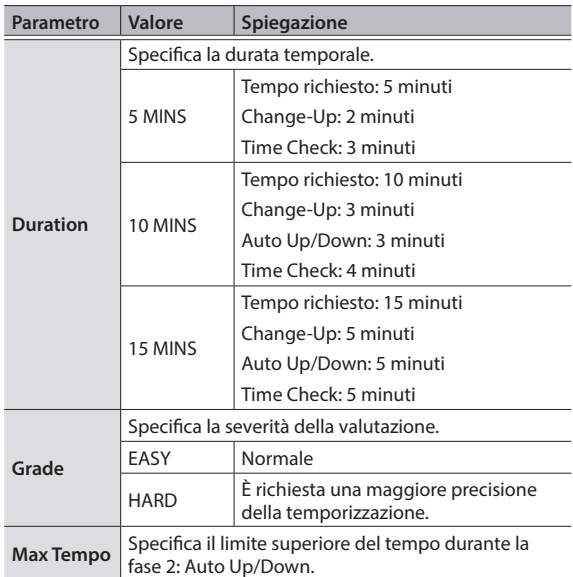

Potete premere il tasto [F3] (CLICK) per effettuare le impostazioni del click ([p. 16\)](#page-15-1).

# <span id="page-18-1"></span><span id="page-18-0"></span>Registrare

# Registrare un'Esecuzione

Potete facilmente registrare la vostra esecuzione e riprodurla.

#### **MEMO**

Potete registrare sino a 60 minuti se è inserita una card SD, o sino a circa tre minuti se non è inserita una card SD. Se non è inserita una card SD, potete riprodurre premendo il tasto [F5] (PREVIEW) dopo aver registrato, ma non potete salvare la registrazione in questa unità.

### Registrare

\* Se volete salvare (esportare) il vostro brano registrato su una card SD, inserite la card SD prima di continuare [\(p. 7\)](#page-6-2).

#### **1. Premete il tasto [**t**].**

Appare la schermata REC STANDBY, e il TD-27 si trova nella condizione di stand-by della registrazione.

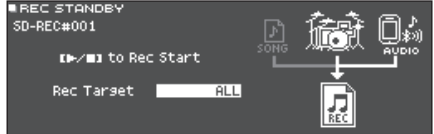

#### **MEMO**

Se volete registrare usando un click (metronomo), a questo punto fate suonare il click [\(p. 16](#page-15-1)).

**2. Ruotate la manopola per selezionare ciò che verrà registrato.**

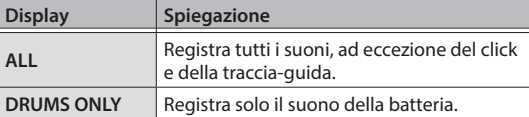

- **3.** Premete il tasto [►/■] per avviare la **registrazione.**
- **4.** Premete ancora il tasto [►/■] per arrestare la **registrazione.**

# Riproduzione e salvataggio

**5. Premete il tasto [F5] (PREVIEW).**

L'esecuzione registrata viene riprodotta.

Se volete uscire senza salvare il brano sulla card SD, premete il tasto [F1] (DELETE).

**6. Premete il tasto [F4] (EXPORT) per salvare la song.**

Appare un messaggio di conferma.

**7. Usate i tasti cursore per selezionare "OK", e premete il tasto [ENTER].**

La song viene salvata sulla card SD.

## <span id="page-18-2"></span>Registrare la Vostra Esecuzione Insieme a una Song

Potete registrare la vostra esecuzione insieme ad uno dei brani interni del TD-27 (accompagnamento) o su un brano che è salvato sulla card SD.

#### **MEMO**

Se volete registrare insieme a un brano da uno smartphone collegato alla presa MIX IN o via Bluetooth, riproducente il brano sullo smartphone collegato mentre registrate come descritto in "Registrare un'Esecuzione".

- Selezionare e registrare un brano
- **1. Premete il tasto [SONG].**

Appare la schermata SONG.

**2. Usate la manopola per selezionare la song sulla cui riproduzione volete registrare.** Ogni volta che premete il tasto [F1], alternate tra i brani

interni (INTERNAL), i file audio sulla card SD (SD CARD), e i brani registrati (esportati) sulla card SD (REC DATA).

- \* Non potete registrare su un'esecuzione demo interna.
- **3. Premete il tasto [**t**].**

Appare la schermata REC STANDBY, e il TD-27 si trova nella condizione di stand-by della registrazione.

- **4. Usate la manopola per selezionare "ALL" come oggetto della registrazione.**
- **5. Premete il tasto [F1] e usate la manopola per selezionare "with SONG".**

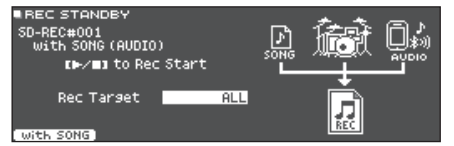

**6.** Premete il tasto [►/■] per avviare la **registrazione.**

Il TD-27 inizia registrare e si avvia la riproduzione del brano.

**7.** Premete ancora il tasto [►/■] per arrestare la **registrazione.**

# Riproduzione e salvataggio

### **8. Premete il tasto [F5] (PREVIEW).**

L'esecuzione registrata viene riprodotta. Se volete uscire senza salvare il brano sulla card SD, premete il tasto [F1] (DELETE).

English

Ш 法語

Nederlands

#### <span id="page-19-0"></span>Registrare

**9. Premete il tasto [F4] (EXPORT) per salvare la song.**

Appare un messaggio di conferma.

**10. Usate i tasti cursore per selezionare "OK", e premete il tasto [ENTER].**

La song viene salvata sulla card SD.

# <span id="page-19-1"></span>Registrare su un Computer Collegato

Potete collegare il TD-27 al vostro computer e registrare 28 canali di audio multitraccia sulla vostra DAW software (disponibile in commercio), o registrare la vostra esecuzione come dati MIDI.

#### **Riferimento**

Per i dettagli, fate riferimento al "Manuale di Riferimento" (PDF).

# Installare il Driver USB

Il driver USB è un software che trasferisce dati tra il TD-27 e il software sul vostro computer.

Per poter trasmettere e ricevere audio come USB AUDIO, dovete installare il driver USB.

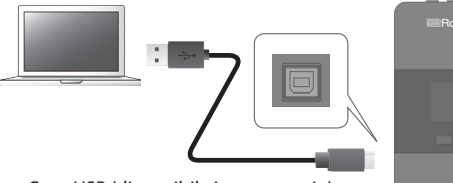

Cavo USB (disponibile in commercio)

#### **MEMO**

Per i dettagli su come scaricare ed installare il driver USB, fate riferimento al sito Web Roland.

**http://www.roland.com/support/**

# <span id="page-20-1"></span><span id="page-20-0"></span>Modificare un Drum Kit

Il TD-27 permette di modificare i suoni in un'ampia varietà di modi, dalla personalizzazione del tamburo stesso cambiando il tipo di pelle o la profondità del fusto, o regolando il riverbero. Se volete effettuare le modifiche in modo intuitivo, usate le manopole di modifica del suono. Se volete effettuare impostazioni precise visualizzando il valore sullo schermo, iniziate le modifiche premendo il tasto [KIT EDIT].

\* Poiché il TD-27 salva automaticamente i valori che cambiate, non è necessario effettuare un'operazione specifica per salvare le vostre impostazioni. Le impostazioni vengono salvate anche allo spegnimento.

#### **MEMO**

Potete salvare temporaneamente il drum kit in via di modifica, e compararlo con le impostazioni attuali o ripristinarle (funzione Snapshot). Per i dettagli, fate riferimento al "Manuale di Riferimento" (PDF).

# Modificare Con le Manopole di Modifica del Suono

#### **1. Premete il tasto [DRUM KIT].**

Appare la schermata DRUM KIT.

- **2. Ruotate la manopola per selezionare il drum kit che volete modificare.**
- **3. Selezionate il pad che volete modificare.** Per selezionare il cerchio di un pad, colpite il cerchio.

#### **MEMO**

Tenendo premuto il tasto [ENTER] e premendo il tasto [SYSTEM], potete bloccare il pad che state modificando così che non cambi. Questo è utile se state suonando una frase durante le modifiche.

#### **4. Ruotate la manopola [INSTRUMENT] per selezionare uno strumento.**

Posizione sul pad (pelle/cerchio/campana) Numero dello strumento Pad da modificare **EBBH** AD ISN RE i neum kitt Nome del **H&B** HEAD) **INSTRUMENT** 丁 gruppo di ரண **ENORF** strumenti **Steel Fat S** Nome dello strumento  $F = 50$ 

◆ Per una lista degli strumenti, fate riferimento alla "Data List" (PDF).

#### **5. Usate le manopole di modifica del suono per modificare lo strumento.**

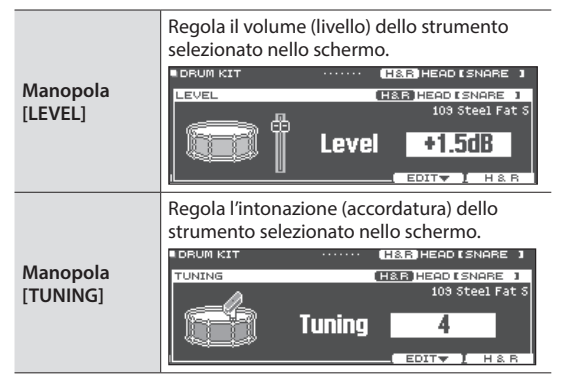

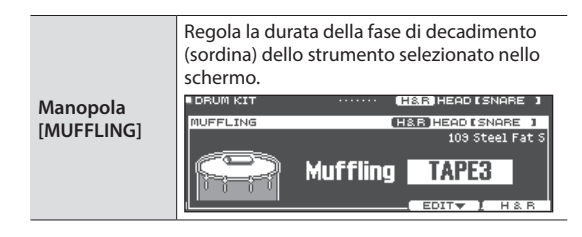

#### **MEMO**

Se non effettuate un'operazione, o colpite un pad per un certo periodo di tempo, verrete riportati alla schermata precedente.

#### **6. Premete il tasto [DRUM KIT] per tornare alla schermata DRUM KIT.**

#### **MEMO**

Potete rinominare un drum kit che avete modificato, o cambiare il colore di illuminazione del controllo di ogni drum kit. Per i dettagli, fate riferimento al "Manuale di Riferimento" (PDF).

Deutsch

# <span id="page-21-0"></span>Modifica con il Tasto [KIT EDIT]

- **1. Premete il tasto [DRUM KIT].** Appare la schermata DRUM KIT.
- **2. Ruotate la manopola per selezionare il drum kit che volete modificare.**
- **3. Premete il tasto [KIT EDIT].**

Appare la schermata KIT EDIT.

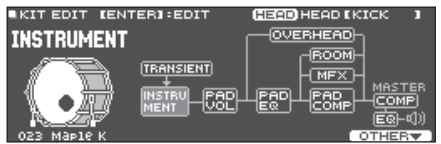

#### **4. Selezionate il pad che volete modificare.**

Per selezionare il cerchio di un pad, colpite il cerchio.

#### **MEMO**

Tenendo premuto il tasto [ENTER] e premendo il tasto [SYSTEM], potete bloccare il pad che state modificando così che non cambi. Questo è utile se state suonando una frase durante le modifiche.

#### **5. Usate i tasti cursore per selezionare il parametro da modificare, e premete il tasto [ENTER].**

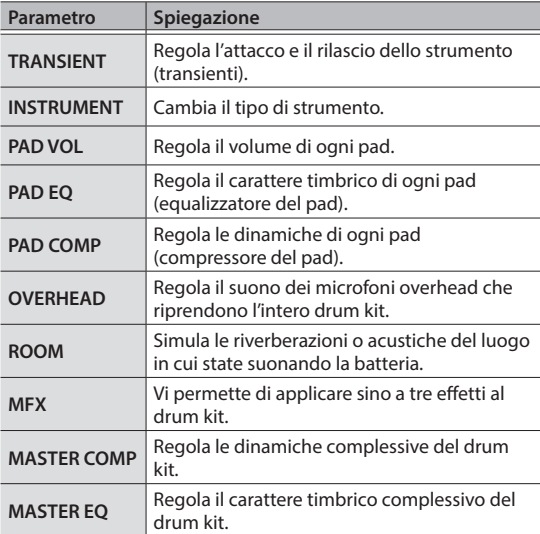

→ Per i dettagli fate riferimento alla "TD-27 Data List" (PDF).

#### **MEMO**

Un file audio che avete creato sul vostro computer può essere caricato dalla card SD nel TD-27, e suonato con uno strumento [\(p. 23](#page-22-1)).

- **6. Usate la manopola per cambiare le impostazioni.**
- **7. Premete il tasto [DRUM KIT] per tornare alla schermata DRUM KIT.**

#### **Riferimento**

- Nelle schermate dove appare il tasto [F5] (H & R), potete modificare individualmente i parametri per ogni differente posizione del colpo, come pelle e cerchio.
- 5 Potete sovrapporre insieme il suono di due strumenti, o alternarli tramite la forza con cui colpite (SUB INSTRUMENT).
	- **→** Per i dettagli, fate riferimento al "Manuale di Riferimento" (PDF).

### Modificare un Drum Kit

# <span id="page-22-1"></span><span id="page-22-0"></span>Importare e Riprodurre File Audio (USER SAMPLE)

I file audio che avete creato sul vostro computer possono essere importati da una card SD nel TD-27, e riprodotti come strumenti (funzione User Sample). Potete modificare il suono di uno user sample o applicare gli effetti esattamente come per gli altri strumenti.

#### **File audio che possono essere caricati nel TD-27**

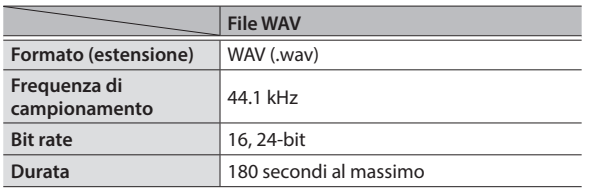

\* I nomi dei file o delle cartelle che contengono più di 16 caratteri non vengono visualizzati correttamente. File e cartelle che usano caratteri a doppio-byte non sono supportati.

# Importare un File Audio

Ecco come importare un file audio nel TD-27 sotto forma di user sample (campionamento dell'utente).

### **1. Inserite una card SD nel TD-27 [\(p. 7\)](#page-6-2).**

#### **2. Premete il tasto [USER SAMPLE].**

Appare la schermata USER SAMPLE.

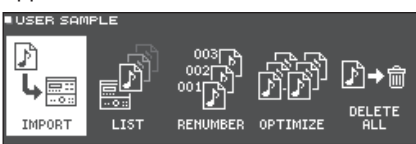

#### **3. Muovete il cursore su "IMPORT", e premete il tasto [ENTER].**

Appare la schermata USER SAMPLE IMPORT.

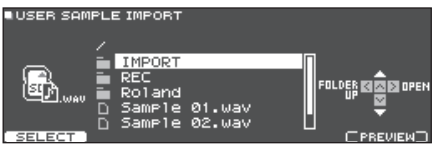

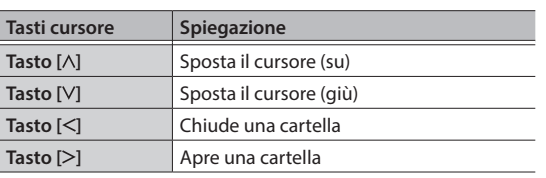

#### **MEMO**

Potete premere il tasto [F5](PREVIEW) per ascoltare il suono che viene importato.

**4. Usate i tasti cursore per selezionare un file audio, e premete il tasto [F1] (SELECT).** Appare la schermata USER SAMPLE IMPORT

(DESTINATION).

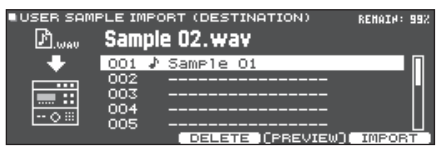

**5. Usate i tasti cursore per selezionare la destinazione dell'importazione, e premete il tasto [F5] (IMPORT).**

Appare un messaggio di conferma.

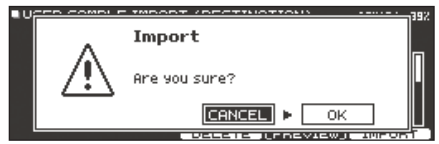

- Se selezionate un numero in cui esistono già dei dati, appare il messaggio "User Sample Exists!". Selezionate un numero che non contenga dati.
- **6. Usate i tasti cursore per selezionare "OK", e premete il tasto [ENTER].**

Il file audio viene importato.

# <span id="page-23-0"></span>Assegnare uno User Sample ad uno Strumento e Suonarlo

- **1. Premete il tasto [DRUM KIT].** Appare la schermata DRUM KIT.
- **2. Ruotate la manopola per selezionare il drum kit che volete modificare.**
- **3. Premete il tasto [KIT EDIT].** Appare la schermata KIT EDIT.
- **4. Selezionate il pad che volete modificare.** Per selezionare il cerchio di un pad, colpite il cerchio.

#### **MEMO**

Tenendo premuto il tasto [ENTER] e premendo il tasto [SYSTEM], potete bloccare il pad che state modificando così che non cambi. Questo è utile se state suonando una frase durante le modifiche.

**5. Usate i tasti cursore per selezionare "INSTRUMENT", e premete il tasto [ENTER].**

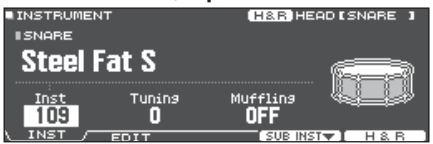

**6. Muovete il cursore sulla categoria dello strumento, e usate la manopola per selezionare "User Sample".**

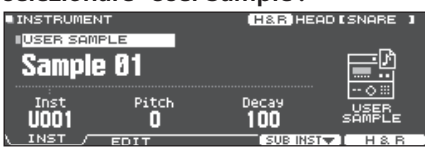

- **7. Muovete il cursore sul numero dello strumento, e usate la manopola per selezionare lo user sample che volete assegnare.**
- **8. Premete il tasto [DRUM KIT] per tornare alla schermata DRUM KIT.**

Quando colpite il pad a cui è assegnato lo user sample, sentite il suono di quello user sample.

#### **MEMO**

- 5 Gli user sample possono essere selezionati e modificati anche usando le manopole di modifica del suono.
- 5 Potete regolare il suono di uno user sample e applicare effetti così come fate per gli altri strumenti. Per i dettagli, fate riferimento al "Manuale di Riferimento" (PDF).

# <span id="page-24-1"></span><span id="page-24-0"></span>Operazioni di Base in SYSTEM

Le impostazioni che sono comuni all'intera unità, come le funzioni relative alle backup delle impostazioni del TD-27 e le impostazioni dell'alimentazione, prendono il nome di impostazioni "system".

#### **1. Premete il tasto [SYSTEM].**

Appare la schermata SYSTEM.

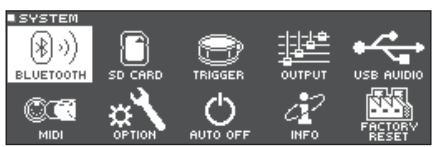

#### **2. Usate i tasti cursore per selezionare il menù da modificare, e premete il tasto [ENTER].**

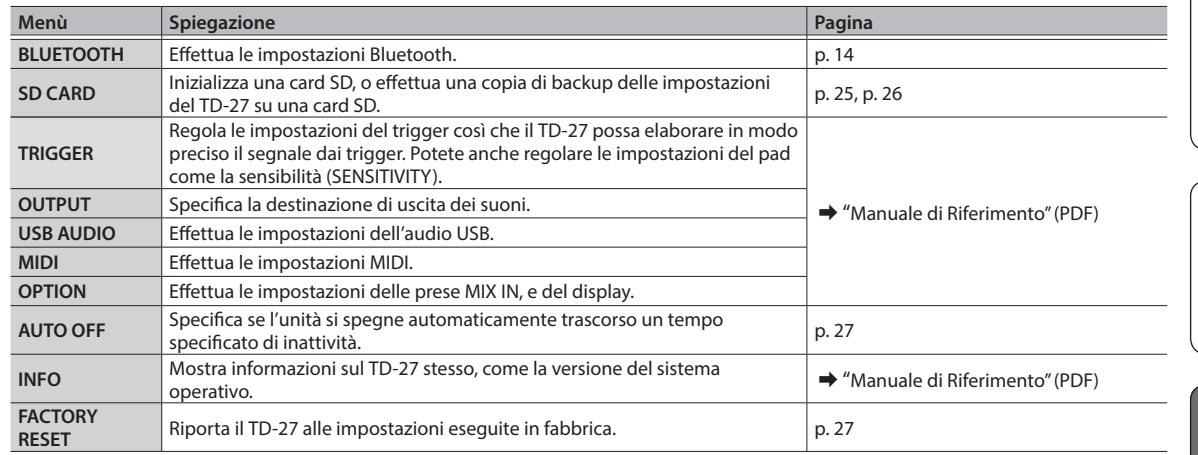

#### **Riferimento**

Per i dettagli su ogni menù, fate riferimento al "Manuale di Riferimento" (PDF).

- **3. In modo appropriato per la voce del menu che avete selezionato, usate la manopola per modificare le impostazioni.**
- **4. Premete il tasto [DRUM KIT] per tornare alla schermata DRUM KIT.**

### <span id="page-24-2"></span>Formattare una Card SD

Ecco come formattare una card SD.

Prima di usare una card SD per la prima volta con il TD-27, dovete formattare la card SD.

#### **NOTA**

Quando formattate una card SD, tutti i dati su quella card SD vengono cancellati.

- **1. Inserite una card SD nel TD-27 [\(p. 7\)](#page-6-2).**
- **2. Premete il tasto [SYSTEM].** Appare la schermata SYSTEM.
- **3. Usate i tasti cursore per selezionare "SD CARD", e premete il tasto [ENTER].** Appare la schermata SD CARD MENU.

**4. Usate i tasti cursore per selezionare "FORMAT", e premete il tasto [ENTER].**

Appare la schermata SD CARD FORMAT.<br>■ sp carp Format

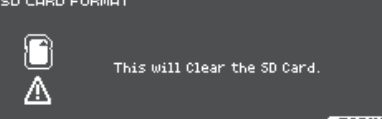

**5. Premete il tasto [F5] (FORMAT).** Appare un messaggio di conferma.

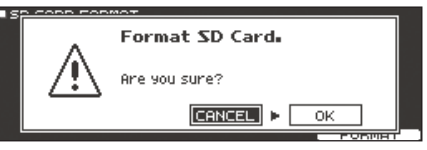

Se decidete di annullare, selezionate "CANCEL" e premete il tasto [ENTER].

**6. Usate i tasti cursore per selezionare "OK", e premete il tasto [ENTER].**

La card SD viene formattata.

# <span id="page-25-1"></span><span id="page-25-0"></span>Backup dei Dati

Tutte le impostazioni immagazzinate nel TD-27 possono essere salvate (backup) su una card SD, o ripristinate (caricate) nel TD-27.

#### **MEMO**

Potete anche salvare e caricare singoli drum kit. Per i dettagli, fate riferimento al "Manuale di Riferimento" (PDF).

## Backup su una Card SD

Ecco come salvare tutte le impostazioni memorizzate nel TD-27 (sino a 99 set).

- **1. Inserite una card SD nel TD-27 [\(p. 7\)](#page-6-2).**
- **2. Premete il tasto [SYSTEM].** Appare la schermata SYSTEM.
- **3. Usate i tasti cursore per selezionare "SD CARD", e premete il tasto [ENTER].** Appare la schermata SD CARD MENU.
- **4. Usate i tasti cursore per selezionare "SAVE", e premete il tasto [ENTER]. ESP CORP SOUR ZROCKUR OLL 1**

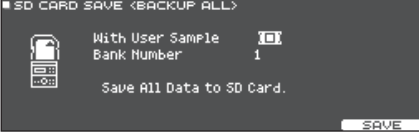

**5. Effettuate le impostazioni della backup.**

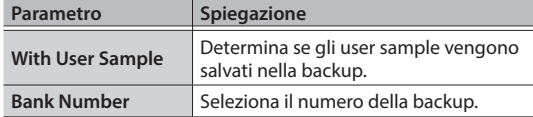

Se effettuate la backup anche degli user sample, possono essere necessari diversi minuti per salvare i dati, a seconda della dimensione degli user sample. Se non salvate gli user sample, e poi cancellate degli user sample o li rinumerate, il kit non viene riprodotto correttamente anche se caricate la backup.

#### **6. Premete il tasto [F5] (SAVE).**

#### **MEMO**

Se volete assegnare un nome ai dati della backup, premete il tasto [F4] (NAME) e assegnate un nome. **7. Premete il tasto [F5] (EXECUTE).**

Appare un messaggio di conferma.

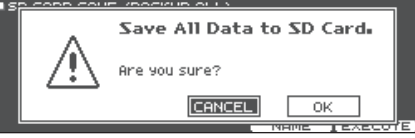

Se decidete di annullare, selezionate "CANCEL" e premete il tasto [ENTER].

**8. Usate i tasti cursore per selezionare "OK", e premete il tasto [ENTER].**

Le impostazioni vengono salvate sulla card SD.

### Ricaricare i Dati della Backup da una Card SD

Ecco come i dati della backup che sono stati salvati su una card SD possono essere ricaricati nel TD-27.

#### **1. Inserite una card SD nel TD-27 ([p. 7](#page-6-2)).**

- **2. Premete il tasto [SYSTEM].** Appare la schermata SYSTEM.
- **3. Usate i tasti cursore per selezionare "SD CARD", e premete il tasto [ENTER].** Appare la schermata SD CARD MENU.
- **4. Usate i tasti cursore per selezionare "LOAD", e premete il tasto [ENTER].**

Appare la schermata SD CARD LOAD <BACKUP ALL>.

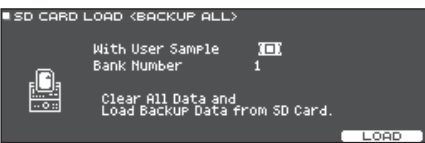

**5. Effettuate le impostazioni del caricamento.**

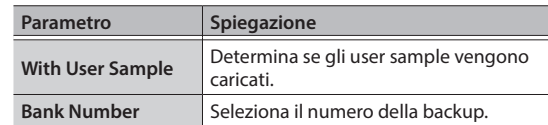

\* Quando caricate gli user sample, tutti gli user sample nel TD-27 vengono cancellati. A seconda della dimensione degli user sample, possono essere necessari oltre 10 minuti per caricare i dati.

#### **6. Premete il tasto [F5] (LOAD).**

Appare un messaggio di conferma.

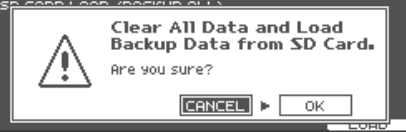

Se decidete di annullare, selezionate "CANCEL" e premete il tasto [ENTER].

#### <span id="page-26-0"></span>**7. Usate i tasti cursore per selezionare "OK", e premete il tasto [ENTER].**

I dati della backup vengono caricati dalla card SD.

# <span id="page-26-1"></span>Impostare la funzione di spegnimento automatico (AUTO OFF)

L'unità si spegne automaticamente trascorso un certo periodo di tempo dall'ultima volta che la si è utilizzata per suonare o si sono usati pulsanti e controlli (funzione Auto Off).

Se non desiderate che l'unità si spenga automaticamente, disattivate la funzione AUTO OFF.

\* Per ripristinare l'alimentazione, riaccendete l'unità.

#### **1. Premete il tasto [SYSTEM].**

Appare la schermata SYSTEM.

**2. Usate i tasti cursore per selezionare "AUTO OFF", e premete il tasto [ENTER].**

Appare la schermata AUTO OFF.<br>Lauto off setting

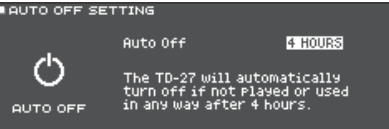

**3. Usate i tasti [–] [+] o la manopola per specificare l'impostazione della funzione.**

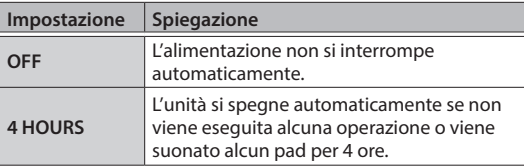

#### **MEMO**

Se la funzione auto-off è impostata su "4 HOURS" , il messaggio "MESSAGE: AUTO OFF, The TD-27 will turn off in 30 min." appare 30 minuti prima dello spegnimento.

#### **4. Premete il tasto [DRUM KIT] per tornare alla schermata DRUM KIT.**

# <span id="page-26-2"></span>Ripristinare le Impostazioni di Fabbrica

L'operazione "Factory Reset" riporta tutti i dati e le impostazioni presenti nel TD-27 alle condizioni impostate in fabbrica.

#### **NOTA**

Eseguendo questa operazione, tutti i dati e le impostazioni nel TD-27 vanno perse. Prima di procedere, salvate tutti i dati importanti su una card SD ([p. 26\)](#page-25-1).

- **1. Premete il tasto [SYSTEM].** Appare la schermata SYSTEM.
- **2. Usate i tasti cursore per selezionare "FACTORY RESET", e premete il tasto [ENTER].** Appare la schermata FACTORY RESET.

**EFACTORY RESET** 피

.<br>Clear All Data and<br>Load Factory Preset Data. Reset with User Sample **I** FACTORY<br>RESET

#### **MEMO**

- 1

FREEZER'

Se volete che anche tutti gli user sample siano riportati alle condizioni impostate in fabbrica, usate la manopola per aggiungere un visto a "Reset with User Sample". Tutti gli user sample nella memoria user vengono sovrascritti dai dati di fabbrica.

# **3. Premete il tasto [F5] (FACTORY RESET).**

Appare un messaggio di conferma.

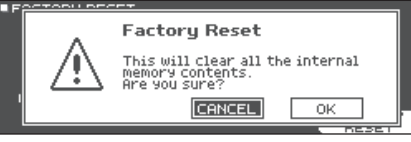

Se decidete di annullare, selezionate "CANCEL" e premete il tasto [ENTER].

**4. Usate i tasti cursore per selezionare "OK", e premete il tasto [ENTER].**

L'operazione "Factory Reset" viene eseguita.

# <span id="page-27-0"></span>Risoluzione di Eventuali Problemi

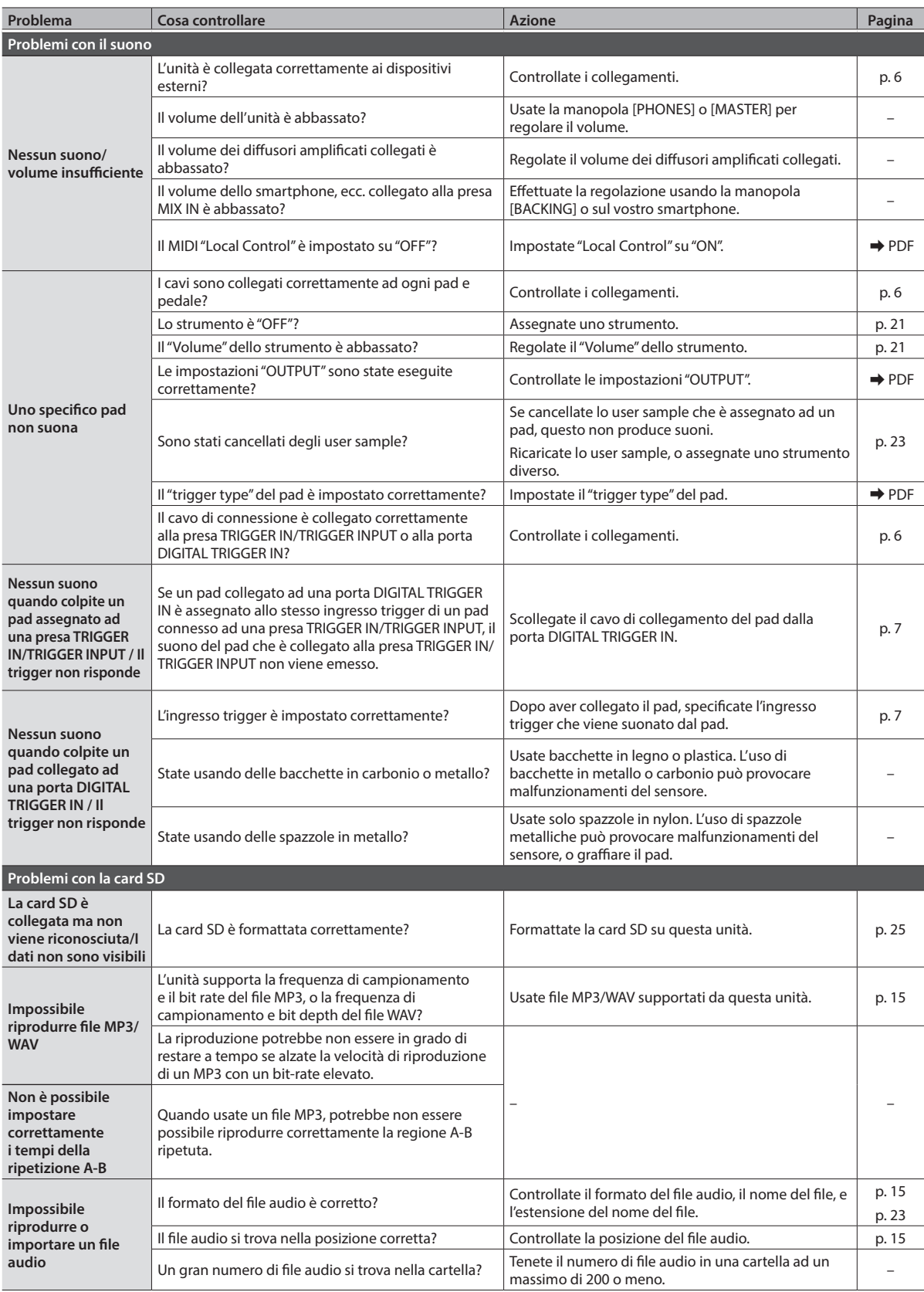

# Risoluzione di Eventuali Problemi

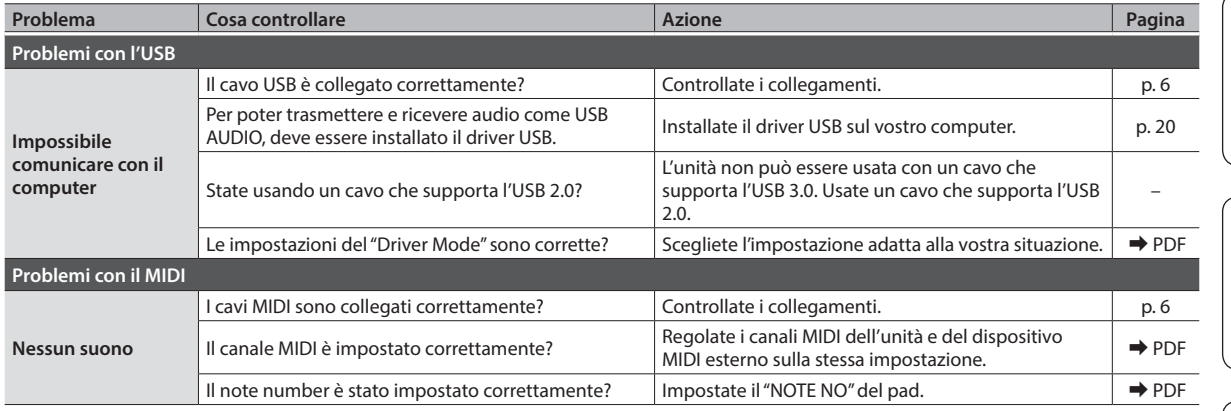

Deutsch

English

日本語

#### <span id="page-29-0"></span>ISTRUZIONI PER LA PREVENZIONE DI INCENDI, SCOSSE ELETTRICHE O LESIONI PERSONALI

#### <span id="page-29-1"></span>Informazioni sulle note A AVVISO e A ATTENZIONE

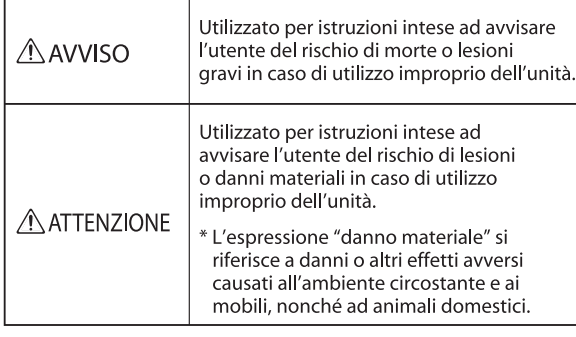

#### Informazioni sui simboli

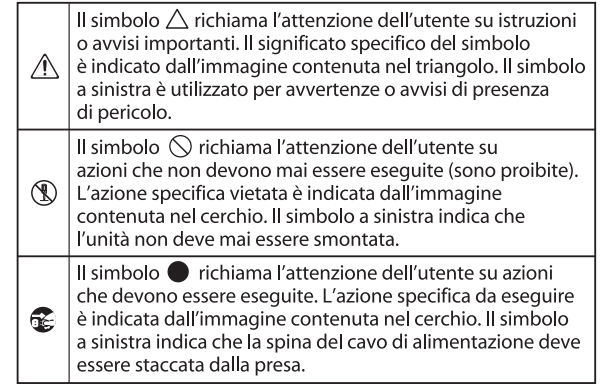

#### **OSSERVATE SEMPRE QUANTO SEGUE**

# AVVISO

#### Riguardo alla funzione di spegnimento automatico (Auto Off)

L'unità si spegne automaticamente trascorso un certo periodo di tempo dall'ultima volta che la si è utilizzata per suonare o si sono usati pulsanti e controlli (funzione Auto Off). Se non volete che l'unità si spenga automaticamente, disabilitate la funzione Auto Off ([p. 27](#page-26-1)).

Usate solo il supporto raccomandato

Questa unità va usata solo con un supporto raccomandato da Roland.

Non scegliete collocazioni instabili

Quando usate l'unità con un supporto raccomandato da Roland, il supporto dev'essere posizionato attentamente così da rimanere stabile ed in piano. Se

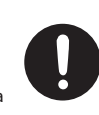

non utilizzate un supporto, dovete comunque accertarvi che la collocazione scelta per l'unità offra una superficie piana che sostenga correttamente l'unità, senza farla oscillare.

Precauzioni relative al posizionamento di questa

#### unità su un supporto

Siate certi di seguire attentamente le istruzioni nel Manuale dell'Utente (ponendo l'unità su un supporto della serie MDS, fate riferimento alla "Guida per il Setup del TD-27KV").

Se non posizionata correttamente, rischiate di creare situazioni di instabilità che possono provocare cadute dell'unità o il ribaltamento del supporto, con possibilità di danni alla persona. AVVISO

Usate solo il trasformatore di CA specificato e la tensione corretta

Usate solo il trasformatore di CA incluso con l'unità. Assicuratevi che la tensione locale corrisponda alla tensione d'ingresso

specificata sul trasformatore. Altri trasformatori di CA possono avere polarità differenti o essere progettati per altre tensioni, perciò il loro uso può produrre danni, malfunzionamenti o scosse elettriche.

#### Usate solo il cavo di alimentazione fornito

Usate solo il cavo di alimentazione incluso. Inoltre, il cavo di alimentazione fornito non dev'essere utilizzato con nessun altro dispositivo.

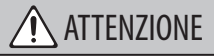

Usate solo il supporto(i) specificato

Questa unità è progettata per essere usata in combinazione con supporti specifici (Serie MDS, ecc.) prodotti da Roland. Se usata in combinazione con altri supporti, rischiate danni fisici in conseguenza alla caduta del prodotto dovute a mancanza di stabilità.

Valutate le questioni di sicurezza prima di usare i

#### supporti

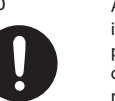

Anche se osservate le precauzioni indicate nel manuale, certi utilizzi potrebbero causare la caduta del prodotto dal supporto, o il

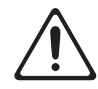

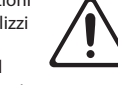

ribaltamento del supporto. Tenete a mente le questioni di sicurezza prima di usare il prodotto.<br>
usare il prodotto.<br>
il prodotto di prodotto di prodotto di prodotto di prodotto di prodotto di prodotto di prodotto di prodotto d

Conservate gli oggetti di piccole dimensioni fuori

#### dalla portata dei bambini

Per evitare che piccoli oggetti come i seguenti vengano ingoiati accidentalmente, teneteli fuori dalla portata dei bambini.

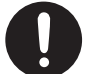

**Parti Incluse:**

• bulloni a farfalla [\(p. 8\)](#page-7-2)

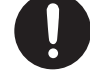

**30**

#### <span id="page-30-0"></span>Alimentazione

• Posizionate il trasformatore così che il lato con l'indicatore sia rivolto verso l'alto. L'indicatore si accende quando collegate il trasformatore di CA a una presa di corrente.

#### Riparazioni e Dati

• Prima di portare l'unità in laboratorio per le riparazioni, effettuate sempre una copia di backup dei dati salvati al suo interno; o se preferite, annotate le informazioni necessarie. Durante le riparazioni, viene prestata la massima attenzione per evitare la perdita dei dati. In certi casi (come quando i circuiti di memoria sono danneggiati), è però impossibile ripristinare i dati, e Roland non si assume responsabilità riguardo alla perdita di tali dati.

#### Precauzioni Aggiuntive

- • Il contenuto della memoria può andare perso a causa di malfunzionamenti, o per un uso scorretto dell'unità. Per evitare la perdita dei vostri dati, copiate i contenuti importanti o annotateli su carta.
- • In certi casi (come quando i circuiti di memoria sono danneggiati), è però impossibile ripristinare i dati, e Roland non si assume responsabilità riguardo alla perdita di tali dati.
- • Non colpite o premete mai eccessivamente sul display.
- • Questo strumento è stato progettato per ridurre al minimo il suoni estranei prodotti quando viene suonato. Poiché le vibrazioni sonore possono essere trasmesse attraverso pareti e pavimenti in misura superiore a quanto ci si immagini, fate attenzione affinché tali suoni non divengano fonte di disturbo per i vostri vicini.
- • Non usate cavi che contengono delle resistenze.

#### Usare Memorie Esterne

- Osservate le seguenti precauzioni maneggiando dispositivi di memoria esterni. Inoltre, siate certi di osservare tutte le precauzioni fornite con il dispositivo di memoria esterna.
	- • Non rimuovete mai il dispositivo mentre è in corso la lettura/scrittura.
	- • Per evitare danni causati dall'elettricità statica, scaricate ogni elettricità statica dal corpo prima di maneggiare il dispositivo.

#### Precauzioni Relative alle Emissioni di Frequenze Radio

- • Le seguenti azioni potrebbero essere vietate dalla legge.
	- Smontare o modificare questo dispositivo.
	- • Rimuovere l'etichetta di certificazione presente sul retro del dispositivo.
	- • Usare questo dispositivo in una nazione diversa da quella di acquisto.

#### Diritti di Proprietà Intellettuale

- La legge proibisce la registrazione non autorizzata, l'esecuzione in pubblico, la trasmissione, il prestito, la vendita o la distribuzione, o simili, in tutto o in parte di un lavoro (composizione musicale, registrazione video, trasmissione, esecuzione in pubblico, etc.) il cui copyright è proprietà di terze parti.
- • Non utilizzate questa unità per scopi che potrebbero violare i diritti di autore detenuti da una terza parte. Non ci assumiamo alcuna responsabilità riguardo alla violazione di diritti di autore detenuti da una terza parte derivati dall'uso di questa unità.
- • I diritti di autore dei contenuti di questo prodotto (i dati delle forme d'onda dei suoni, i dati degli style, pattern di accompagnamento, dati delle frasi, loop audio e dati delle immagini) appartengono alla Roland Corporation.
- • Agli acquirenti di questo prodotto è permesso di utilizzare tali contenuti (ad eccezione dei dati delle demo song) per la creazione, esecuzione, registrazione e distribuzione di lavori musicali originali.
- • Agli acquirenti di questo prodotto NON è permesso di estrarre tali contenuti in forma originale o modificata, allo scopo di distribuire supporti registrati di tali contenuti o di renderli disponibili su una rete di computer.
- I loghi SD  $\leq$  e SDHC  $\leq$  sono marchi di fabbrica della SD-3C, LLC.
- • ASIO è un marchio di fabbrica e software della Steinberg Media Technologies GmbH.
- • Questo prodotto contiene la piattaforma eParts software integrata della eSOL Co.,Ltd. eParts è un marchio di fabbrica della eSOL Co., Ltd. in Giappone.
- • Il marchio e il logo *Bluetooth*® sono marchi di fabbrica registrati di proprietà della Bluetooth SIG, Inc. e qualsiasi uso di questi marchi da parte di Roland avviene in licenza.
- • L'unità usa il Source Code del μT-Kernel con T-License 2.0 fornita dal T-Engine Forum (www.tron.org).
- • Roland, e V-Drums sono marchi di fabbrica registrati o marchi di fabbrica della Roland Corporation negli Stati Uniti e/o in altre nazioni.
- • Tutti i nomi dei prodotti e delle aziende menzionati in questo documento sono marchi di fabbrica o marchi di fabbrica registrati dei rispettivi proprietari.

English

Español

# **I**<br> **E**<br>
Roland